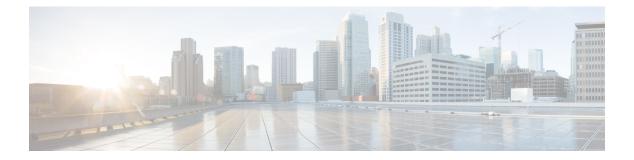

# **D** Commands

- data-pattern-file, on page 3
- deadtime (radius group configuration), on page 4
- deadtime (tacacs+ group configuration), on page 5
- deadtime (server group configuration mode), on page 6
- delete, on page 7
- delete ca-certificate, on page 9
- delete certificate, on page 10
- delete crl, on page 11
- deny (IPv6-ACL configuration), on page 12
- description, on page 15
- destination interface, on page 16
- destination-group, on page 18
- destination-profile, on page 20
- destination-profile (telemetry), on page 23
- device-alias (IVR fcdomain database configuration submode), on page 24
- device-alias (SDV virtual device configuration submode), on page 25
- device-alias abort, on page 26
- device-alias commit, on page 27
- device-alias confirm-commit enable, on page 28
- device-alias database, on page 29
- device-alias distribute, on page 30
- device-alias import fcalias, on page 31
- device-alias mode enhanced, on page 32
- debug ldap, on page 34
- device-alias name, on page 35
- diagnostic bootup level, on page 36
- diagnostic isl latency-test, on page 37
- diagnostic isl multi\_hop generator, on page 38
- diagnostic isl multi\_hop reflector, on page 40
- diagnostic monitor interval module, on page 42
- diagnostic monitor module, on page 44
- diagnostic ondemand iteration, on page 45
- diagnostic ondemand action-on-failure, on page 46

- diagnostic start interface fc test link-diag, on page 47
- diagnostic start module, on page 50
- diagnostic stop interface fc test link-diag, on page 51
- diagnostic stop module, on page 52
- dir, on page 53
- disable, on page 55
- discover, on page 56
- discover custom-list, on page 57
- discover scsi-target, on page 58
- distribute, on page 60
- dmm module, on page 61
- dmm module job, on page 62
- do, on page 65
- dpvm abort, on page 67
- dpvm activate, on page 68
- dpvm auto-learn, on page 69
- dpvm commit, on page 71
- dpvm database, on page 72
- dpvm database copy active, on page 74
- dpvm database diff, on page 75
- dpvm distribute, on page 76
- dpvm enable, on page 77
- dpvm overwrite-duplicate-pwwn, on page 78
- dscp, on page 79
- dst-grp, on page 81
- duplicate-message throttle, on page 83

# data-pattern-file

To configure data pattern file for a SAN tuner extension N port, use the data-pattern-file command in interface configuration submode. To remove data pattern file, use the no form of the command.

data-pattern-file filename no data-pattern-file

| Syntax Description | filename                                                              | Specifies                  | the data pattern file na                                                        | ame.                                                                 |                                                                                                    |  |
|--------------------|-----------------------------------------------------------------------|----------------------------|---------------------------------------------------------------------------------|----------------------------------------------------------------------|----------------------------------------------------------------------------------------------------|--|
| Command Default    | All zero                                                              | pattern.                   |                                                                                 |                                                                      |                                                                                                    |  |
| Command Modes      | SAN exte                                                              | ension N p                 | port configuration subr                                                         | node.                                                                |                                                                                                    |  |
| Command History    | Release                                                               | Modifica                   | tion                                                                            | ]                                                                    |                                                                                                    |  |
|                    | 2.0(x)                                                                | This com                   | mand was introduced.                                                            |                                                                      |                                                                                                    |  |
| Usage Guidelines   | specify a<br>the bootf<br>testing co                                  | file as the<br>lash: direc | e data pattern to be gen<br>tory, the volatile: direc<br>n over FCIP links. You | erated by selecting a data patt<br>ctory, or the slot0: directory. T | the virtual N ports. You can optionally<br>tern file from one of three locations:<br>This option is especially useful when<br>pus or artificial corpus files for |  |
| Examples           | The following example configures the data pattern file for an N port: |                            |                                                                                 |                                                                      |                                                                                                    |  |
|                    | switch(s<br>switch(s                                                  | san-ext)#                  | nWWN 10:00:00:00:<br>nport pwwn 12:00:                                          |                                                                      | 3 interface gigabitethernet 1/2<br>atternFile                                                                                                    |  |
| Related Commands   | Commar                                                                | nd                         | Description                                                                     |                                                                      |                                                                                                    |  |
|                    | nport pw                                                              | wwn                        | Configures SAN exte                                                             | ension tuner N port pWWNs.                                           |                                                                                                    |  |
|                    | san-ext-                                                              | tuner                      | Enters SAN extension                                                            | n tuner configuration mode.                                          |                                                                                                    |  |

show san-ext-tuner Displays SAN extension tuner information.

# deadtime (radius group configuration)

To configure a periodic time interval where a nonreachable (non-responsive) RADIUS server is monitored for responsiveness, use the deadtime command in RADIUS group configuration submode. To disable the monitoring of the non-responsive server, use the no form of the command.

deadtime time no deadtime time

| Syntax Description | time Specifies the time interval (in minutes) for monitoring the server. The time range is 1 to 1440 minutes.                                                                                              |               |                                            |                  |              |            |             |   |
|--------------------|----------------------------------------------------------------------------------------------------|---------------|--------------------------------------------|------------------|--------------|------------|-------------|---|
| Command Default    | Zero.                                                                                                    |               |                                            |                  |              |            |             |   |
| Command Modes      | RADIUS                                                                                                    | group configu | aration submode.                           |                  |              |            |             |   |
| Command History    | Release                                                                                                    | Modification  |                                            | ]                |              |            |             |   |
|                    | 3.0(1)                                                                                                    | This comman   | d was introduced.                          |                  |              |            |             |   |
| Usage Guidelines   | If the dead time interval for an individual RADIUS server is greater than zero (0), that value takes precedence over the value set for the server group.                                                   |               |                                            |                  |              |            |             |   |
|                    | When the dead time interval is 0 minutes, RADIUS server monitoring is not performed unless the RADIUS server is part of a server group and the dead time interval for the group is greater than 0 minutes. |               |                                            |                  |              |            |             |   |
| Examples           | The following example shows the deadtime command in RADIUS group configuration submode:                                                                                                    |               |                                            |                  |              |            |             |   |
|                    | switch(co                                                                                                    | 2.            | inal<br>group server ra<br>a)# deadtime 10 | adius testgro    | ир           |            |             |   |
| Related Commands   | Command                                                                                                    | d             | Description                                |                  |              |            |             | ] |
|                    | radius-ser                                                                                                    | ever deadtime | Sets a time interv                         | al for monitorin | ng a nonresp | onsive RAD | IUS server. | - |
|                    |                                                                                                    |               |                                            |                  |              |            |             | 7 |

Displays RADIUS server information.

show radius-server

# deadtime (tacacs+ group configuration)

To configure a periodic time interval where a non-reachable (non responsive) TACACS+ server is monitored for responsiveness, use the deadtime command in TACACS+ group configuration submode. To disable the monitoring of the non responsive server, use the no form of the command.

deadtime time no deadtime time

| Syntax Description | time Specifies the time interval (in minutes) for monitoring the server. The time range is 1 to 1440 minutes.                                                                                                |                                                                      |  |  |  |  |  |  |
|--------------------|----------------------------------------------------------------------------------------------------|----------------------------------------------------------------------|--|--|--|--|--|--|
| Command Default    | Zero.                                                                                                    |                                                                      |  |  |  |  |  |  |
| Command Modes      | TACACS+ group cont                                                                                                    | figuration submode.                                                  |  |  |  |  |  |  |
| Command History    | Release Modificatio                                                                                                    | n                                                                    |  |  |  |  |  |  |
|                    | 3.0(1) This comma                                                                                                    | nd was introduced.                                                   |  |  |  |  |  |  |
| Usage Guidelines   | If the dead time interval for an individual TACACS+ server is greater than zero (0), that value takes precedence over the value set for the server group.                                                    |                                                                      |  |  |  |  |  |  |
|                    | When the dead time interval is 0 minutes, TACACS+ server monitoring is not performed unless the TACACS+ server is part of a server group and the dead time interval for the group is greater than 0 minutes. |                                                                      |  |  |  |  |  |  |
| Examples           | The following exampl                                                                                                    | e shows the deadtime command in TACACS+ group configuration submode: |  |  |  |  |  |  |
|                    | <pre>switch# config terminal switch(config)# aaa group server tacacs mygroup switch(config-tacacs)# deadtime 5</pre>                                                                                         |                                                                      |  |  |  |  |  |  |
| Related Commands   | Command                                                                                                    | Description                                                          |  |  |  |  |  |  |
|                    | show tacacs-server                                                                                                    | Displays TACACS+ server information.                                 |  |  |  |  |  |  |

tacacs-server deadtime Sets a time interval for monitoring a nonresponsive TACACS+ server.

# deadtime (server group configuration mode)

To configure deadtime within the context of LDAP server groups, use the deadtime command in server group configuration mode. To disable this feature, use the no form of the command.

deadtime minutes no deadtime minutes

Syntax Description This command has no arguments or keywords.

Command Default None.

**Usage Guidelines** 

**Command Modes** Server group configuration mode.

None.

| Command History | Release       | Modification                 |
|-----------------|---------------|------------------------------|
|                 | NX-OS 5.0(1a) | This command was introduced. |

**Examples** The following example shows how to configure deadtime within the context of LDAP server groups:

switch(config-ldap)# deadtime minutes

switch(config-ldap)#

| Related Commands | Command                 | Description                                 |  |
|------------------|-------------------------|---------------------------------------------|--|
|                  | show ldap-server groups | Displays the configured LDAP server groups. |  |

## delete

To delete a specified file or directory on a flash memory device, use the delete command in EXEC mode.

delete bootflash: filename | debug: filename | log: filename | modflash: filename | slot0: filename | volatile: filename

| Syntax Description | bootflash:                                                                                        | : Flash image that resides on the supervisor module.                                                                                                    |           |  |  |  |  |
|--------------------|---------------------------------------------------------------------------------------------------|----------------------------------------------------------------------------------------------------|-----------|--|--|--|--|
|                    | filename                                                                                          | The name of the file to be deleted.                                                                                                    |           |  |  |  |  |
|                    | debug:                                                                                            | Contains the debug files.                                                                                                    |           |  |  |  |  |
|                    | log:                                                                                              | Contains the two default logfiles. The file dmesg contains the kernel log-messages and the file messages contains the system application log-messages.                                                                                                    |           |  |  |  |  |
|                    | modflash:                                                                                         | Flash image that resides on a module.                                                                                                    |           |  |  |  |  |
|                    | slot0:                                                                                            | Flash image that resides on another modul                                                                                                    | е.        |  |  |  |  |
|                    | volatile:                                                                                         | Flash image that resides on the volatile file                                                                                                    | e system. |  |  |  |  |
| Command Default    | None.                                                                                             |                                                                                                    |           |  |  |  |  |
| Command Modes      | EXEC mo                                                                                           | de.                                                                                                    |           |  |  |  |  |
| Command History    | Release                                                                                           | Modification                                                                                                    |           |  |  |  |  |
|                    | 1.0(2                                                                                             | This command was introduced.                                                                                                    |           |  |  |  |  |
|                    | 2.1(1a)                                                                                           | Added debug, log, and modflash keywords.                                                                                                    |           |  |  |  |  |
| Usage Guidelines   | •                                                                                                 | you delete a file, the software erases the file.                                                                                                    |           |  |  |  |  |
|                    | environme                                                                                         | attempt to delete the configuration file or image specified by the CONFIG_FILE or BOOTLDR nment variable, the system prompts you to confirm the deletion. Also, if you attempt to delete the last ystem image specified in the BOOT environment variable, the system prompts you to confirm the n. |           |  |  |  |  |
|                    |                                                                                                   |                                                                                                    |           |  |  |  |  |
| Caution            | If you specify a directory, the delete command deletes the entire directory and all its contents. |                                                                                                    |           |  |  |  |  |
| Examples           | The follow                                                                                        | The following example deletes the file named test from the flash card inserted in slot 0:                                                                                                    |           |  |  |  |  |
|                    |                                                                                                   | delete slot0:test<br>Lot0:test? [confirm]                                                                                                    |           |  |  |  |  |
|                    | The follow                                                                                        | ving example deletes a file from a directory:                                                                                                    |           |  |  |  |  |

switch# delete dns\_config.cfg

The following example deletes a file from an external CompactFlash (slot0):

switch# delete slot0:dns\_config.cfg

The following example deletes the entire m y-dir directory and all its contents:

switch# delete bootflash:my-dir

The following example deletes the entire user created d k log file on the active supervisor:

#### **Related Commands**

| Command      | Description                                                                                                    |
|--------------|----------------------------------------------------------------------------------------------------|
| cd           | Changes the default directory or file system.                                                                                                    |
| dir          | Displays a list of files on a file system.                                                                                                    |
| show<br>boot | Displays the contents of the BOOT environment variable, the name of the configuration file pointed to by the CONFIG_FILE environment variable, the contents of the BOOTLDR environment variable, and the configuration register setting. |

#### delete ca-certificate

To delete certificate authority certificates, use the delete ca-certificate command in trust point configuration submode.

delete ca-certificate

Syntax Description This command has no arguments or keywords.

**Command Default** None.

**Command Modes** Trust point configuration submode.

| Command History | Release | Modification                 |
|-----------------|---------|------------------------------|
|                 | 3.0(1)  | This command was introduced. |

**Usage Guidelines** 

This command deletes the CA certificate or certificate chain corresponding to the trust point CA. As a result, the trust point CA is no longer trusted. If there is an identity certificate form the CA, you should delete it before attempting to delete the CA certificate. Doing so prevents the accidental deletion of a CA certificate when you have not yet deleted the identity certificate from that CA. This action may be necessary when you do not want to trust the CA any more for a reason such as the CA is compromised or the CA certificate is already expired, with the latter being a very rare event.

Note

The trust point configuration, certificates, and key pair configurations are made persistent only after saving to the startup configuration. To be consistent with this configuration behavior, the delete behavior is also the same. That is, the deletions are made persistent only after saving to the startup configuration. Use the copy running-config startup-config command to make the certificate and key pair deletions persistent.

Examples

The following example shows how to delete a certificate authority certificate:

```
switch# config terminal
switch(config)# crypto ca trustpoint admin-ca
switch(config-trustpoint)# delete ca-certificate
```

| Related Commands | Command               | Description                          |
|------------------|-----------------------|--------------------------------------|
|                  | delete<br>certificate | Deletes the identity certificate.    |
|                  | delete crl            | Deletes the crl from the trustpoint. |

#### delete certificate

To delete the identity certificate, use the delete certificate command in trust point configuration submode.

delete certificate [force] Syntax Description force (Optional) Forces the deletion of the identity certificate. None. **Command Default Command Modes** Trust point configuration submode. **Command History** Release Modification 3.0(1)This command was introduced. Use this command to delete the identity certificate from the trust point CA. This action may be necessary **Usage Guidelines** when the identity certificate expires or the corresponding key pair is compromised. Applications will be left without any identity certificate to use after the deletion of the last or the only identity certificate present. Accordingly, an error message is generated if the certificate being deleted is the last or only identity certificate present. If needed, the deletion can still be accomplished by forcing it using the force option. Note The trust point configuration, certificates, and key pair configurations are made persistent only after saving to the startup configuration. To be consistent with this configuration behavior, the delete behavior is also the same. That is, the deletions are made persistent only after saving to the startup configuration. Use the copy running-config startup-config command to make the certificate and key pair deletions persistent. Examples The following example shows how to delete the identity certificate: switch# config terminal switch(config) # crypto ca trustpoint admin-ca switch(config-trustpoint)# delete certificate The following example shows how to force the deletion of the identity certificate: switch(config-trustpoint)# delete certificate force **Related Commands** Command Description delete ca-certificate Deletes the certificate authority certificate. delete crl Deletes the crl from the trustpoint.

# delete crl

To delete the crl from the trustpoint, use the delete crl command in trust point configuration submode.

|                    | delete crl                                                                                                    |                                           |                         |                          |  |  |
|--------------------|----------------------------------------------------------------------------------------------------|-------------------------------------------|-------------------------|--------------------------|--|--|
| Syntax Description | This com                                                                                                    | This command has no argument or keywords. |                         |                          |  |  |
| Command Default    | None.                                                                                                    |                                           |                         |                          |  |  |
| Command Modes      | -<br>Trust poi                                                                                                    | Trust point configuration submode.        |                         |                          |  |  |
| Command History    | Release                                                                                                    | Modificat                                 | ion                     |                          |  |  |
|                    | 3.0(1)                                                                                                    | This com                                  | nand was introduced.    |                          |  |  |
| Usage Guidelines   | None.                                                                                                    |                                           |                         |                          |  |  |
| Examples           | The following example shows how to delete the crl from the trustpoint:                                                 |                                           |                         |                          |  |  |
|                    | <pre>switch# config terminal switch(config)# crypto ca trustpoint admin-ca switch(config-trustpoint)# delete crl</pre> |                                           |                         |                          |  |  |
| Related Commands   | Comman                                                                                                    | d                                         | Description             |                          |  |  |
|                    | delete ca                                                                                                    | -certificate                              | Deletes the certificate | e authority certificate. |  |  |
|                    | delete ce                                                                                                    | ertificate                                | Deletes the identity c  | ertificate.              |  |  |

# deny (IPv6-ACL configuration)

To configure deny conditions for an IPv6 access control list (ACL), use the deny command in IPv6-ACL configuration submode. To remove the conditions, use the no form of the command.

deny ipv6-protocol-number | ipv6 source-ipv6-prefix/prefix-length | any | host source-ipv6-address dest-ipv6-prefix/prefix-length | any | host dest-ipv6-address [log-deny]

deny icmp source-ipv6-prefix/prefix-length | any | host source-ipv6-address dest-ipv6-prefix/prefix-length | any | host dest-ipv6-address [icmp-type [icmp-code]] [log-deny]

deny tcp source-ipv6-prefix/prefix-length | any | host source-ipv6-address [source-port-operator source-port-number | range source-port-number source-port-number] dest-ipv6-prefix/prefix-length | any | host dest-ipv6-address [dest-port-operator dest-port-number | range dest-port-number dest-port-number] [established] [log-deny]

deny udp source-ipv6-prefixprefix-length | any | host source-ipv6-address [source-port-operator source-port-number | range source-port-number source-port-number] dest-ipv6-prefixprefix-length | any | host dest-ipv6-address [dest-port-operator dest-port-number | range dest-port-number dest-port-number] [log-deny]

| Syntax Description | ipv6-protocol-number             | Specifies an IPv6 protocol number. The range is 0 to 255.                                                                                                    |
|--------------------|----------------------------------|----------------------------------------------------------------------------------------------------|
|                    | ipv6                             | Applies the ACL to any IPv6 packet.                                                                                                    |
|                    | source-ipv6-prefix/prefix-length | Specifies a source IPv6 network or class of networks. The format is X:X:X::X/n.                                                                                  |
|                    | any                              | Applies the ACL to any source or destination prefix.                                                                                                    |
|                    | host source-ipv6-address         | Applies the ACL to the specified source IPv6 host address. The format is X:X:X:X.                                                                                |
|                    | dest-ipv6-prefix/prefix-length   | Specifies a destination IPv6 network or class of networks. The format is $X:X:X:X/n$ .                                                                           |
|                    | host dest-ipv6-address           | Applies the ACL to the specified destination IPv6 host address. The format is X:X:X:X .                                                                          |
|                    | log-deny                         | (Optional) For packets that are dropped, creates an informational log message about the packet that matches the entry. The message includes the input interface. |
|                    | icmp                             | Applies the ACL to any Internet Control Message Protocol (ICMP) packet.                                                                                          |
|                    | icmp-type                        | Specifies an ICMP message type. The range is 0 to 255.                                                                                                    |
|                    | icmp-code                        | Specifies an ICMP message code. The range is 0 255.                                                                                                    |
|                    | tcp                              | Applies the ACL to any TCP packet.                                                                                                    |
|                    | source-port-operator             | Specifies an operand that compares the source ports of the specified protocol.<br>The operands are lt (less than), gt (greater than), and eq (equals).           |

no deny ipv6-protocol-number | ipv6 | icmp | tcp | udp

#### D Commands

I

|                  | source-p                                                                                                    | oort-number                                                                                            | Specifies the port number of a TCP or UDP port. The number can be from 0 to 65535. A range requires two port numbers.                                                                                                    |  |  |  |
|------------------|----------------------------------------------------------------------------------------------------|----------------------------------------------------------------------------------------------------|----------------------------------------------------------------------------------------------------|--|--|--|
|                  | udp                                                                                                    |                                                                                                    | Applies the ACL to any UDP packet.                                                                                                    |  |  |  |
|                  | dest-port-operator                                                                                                    |                                                                                                    | Specifies an operand that compares the destination ports of the specified protocol. The operands are lt (less than), gt (greater than), and eq (equals).                                                                                                    |  |  |  |
|                  | dest-por                                                                                                    | t-operator                                                                                             | Specifies the port number of a TCP or UDP port. The number can be from 0 to 65535. A range requires two port numbers.                                                                                                    |  |  |  |
|                  | range                                                                                                    |                                                                                                    | Specifies a range of ports to compare for the specified protocol.                                                                                                    |  |  |  |
|                  | establish                                                                                                    | ned                                                                                                    | (Optional) Indicates an established connection, which is defined as a packet whole SYN flag is not set.                                                                                                    |  |  |  |
| Command Default  | None.                                                                                                    |                                                                                                    |                                                                                                    |  |  |  |
| Command Modes    | IPv6-AC                                                                                                    | L configuration submo                                                                                  | ode.                                                                                                    |  |  |  |
| Command History  | Release                                                                                                    | Modification                                                                                           |                                                                                                    |  |  |  |
|                  | 3.0(1)                                                                                                    | This command was in                                                                                    | ntroduced.                                                                                                    |  |  |  |
| Usage Guidelines | You can a<br>modules<br>configure                                                                                                    | apply IPv6-ACLs to VS<br>and MPS-14/2 modules<br>ed in a Gigabit Ethernet                              | ssist you in configuring an IPv6-ACL.<br>SAN interfaces, the management interface, Gigabit Ethernet interfaces on IPS<br>es, and Ethernet PortChannel interfaces. However, if IPv6-ACLs are already<br>et interface, you cannot add this interface to a Ethernet PortChannel group. |  |  |  |
| Caution          | Do not apply IPv6-ACLs to just one member of a PortChannel group. Apply IPv6-ACLs to the entire channel group.                                                                                                    |                                                                                                    |                                                                                                    |  |  |  |
|                  | <ul> <li>Use only the TCP or ICMP options when configuring IPv6-ACLs on Gigabit Ethernet interfaces.</li> <li>Configure the order of conditions accurately. Because the IPv6-ACL filters are applied sequentially to the IP flows, the first match determines the action taken. Subsequent matches are not considered. Be sure to configure the most important condition first. If no conditions match, the software drops the packet.</li> </ul> |                                                                                                    |                                                                                                    |  |  |  |
| Examples         | The following example configures an IPv6-ACL called List1, enters IPv6-ACL submode, and adds an entry to deny TCP traffic from any source address to any destination address:                                                                                                    |                                                                                                    |                                                                                                    |  |  |  |
|                  | <pre>switch# config terminal switch(config)# ipv6 access-list List1 switch(config-ipv6-acl)# deny tcp any any</pre>                                                                                                    |                                                                                                    |                                                                                                    |  |  |  |
|                  | The follo<br>host:                                                                                                    | The following example removes a deny condition set for any destination prefix on a specified UDP host: |                                                                                                    |  |  |  |
|                  | switch# config terminal                                                                                                    |                                                                                                    |                                                                                                    |  |  |  |

```
switch(config)# ipv6 access-list List1
switch(config-ipv6-acl)# no deny udp host 2001:db8:200d::4000 any
```

The following example removes the IPv6-ACL called List1 and all its entries:

switch# config terminal
switch(config)# no ipv6 access-list List1

#### **Related Commands**

| ; | Command             | Description                                                       |
|---|---------------------|-------------------------------------------------------------------|
|   | ipv6<br>access-list | Configures an IPv6 ACL and enters IPv6-ACL configuration submode. |
|   | permit              | Configures permit conditions for an IPv6 ACL.                     |

# description

To configure a description for the Event Manager policy, use the description command.

description policy-description

| Syntax Description | policy-descript                                                                                                    | Configures a descriptive string for the policy. The string can be any alphanumeric string up to 80 characters. Enclose the string in quotation marks. |  |  |  |
|--------------------|----------------------------------------------------------------------------------------------------|----------------------------------------------------------------------------------------------------|--|--|--|
| Command Default    | <ul><li>None.</li><li>Embedded Event Manager.</li></ul>                                                                                                    |                                                                                                    |  |  |  |
| Command Modes      |                                                                                                    |                                                                                                    |  |  |  |
| Command History    | Release                                                                                                    | Modification                                                                                                    |  |  |  |
|                    | NX-OS 4.1(3)                                                                                                    | This command was introduced.                                                                                                    |  |  |  |
| Usage Guidelines   | None.                                                                                                    |                                                                                                    |  |  |  |
| Examples           | The following                                                                                                    | example shows how to configure a descriptive string for the policy:                                                                                   |  |  |  |
|                    | <pre>switch# configure terminal<br/>switch(config)# event manager applet eem-applet<br/>switch(config-applet)# description "Monitors interface shutdown."<br/>switch(config-applet)#</pre> |                                                                                                    |  |  |  |
| Related Commands   | Command                                                                                                    | Description                                                                                                    |  |  |  |
|                    | show<br>interface                                                                                                    | Displays an interface configuration for a specified interface.                                                                                        |  |  |  |
|                    | shutdown                                                                                                    | Disables and enables an interface.                                                                                                    |  |  |  |

# destination interface

To configure a switched port analyzer (SPAN) destination interface, use the destination interface command in SPAN session configuration submode. To disable this feature, use the no form of the command.

destination interface fc slot/port | fc-tunnel tunnel-id no destination interface fc slot/port | fc-tunnel tunnel-id

| Syntax Description | fc slot/p                                                                                                    | ort                                                                                         | Specifies the Fibre Channel interface ID at a slot and port. |  |  |  |  |
|--------------------|----------------------------------------------------------------------------------------------------|---------------------------------------------------------------------------------------------|--------------------------------------------------------------|--|--|--|--|
|                    | fc-tunne                                                                                                    | l tunnel-id                                                                                 | Specifies the Fibre Channel tunnel interface ID.             |  |  |  |  |
| Command Default    | Disabled                                                                                                    |                                                                                             |                                                              |  |  |  |  |
| Command Modes      | odes SPAN session configuration submode.                                                                                                    |                                                                                             |                                                              |  |  |  |  |
| Command History    | Release                                                                                                    | Modification                                                                                |                                                              |  |  |  |  |
|                    | 6.2(5)                                                                                                    | SPAN is supported and RSPAN is not supported in Cisco MDS 9250i Multiservice Fabric Switch. |                                                              |  |  |  |  |
|                    | 1.0(2)                                                                                                    | This command was introduced.                                                                |                                                              |  |  |  |  |
|                    | 1.2(1)                                                                                                    | Added the fc-tunnel parameter.                                                              |                                                              |  |  |  |  |
| Examples           | The SPAN destination interface must be configured as SPAN destination port (SD port) mode using the<br>switchport command before the interface can be associated with SPAN session as a destination interface.<br>The following example shows how to configure an interface as a SPAN destination port (SD port),<br>create a SPAN session, and then configure the interface fc3/13 as the SPAN destination interface:<br><pre>switch# config terminal<br/>Enter configuration commands, one per line. End with CNTL/Z.<br/>switch(config)# interface fc3/13<br/>switch(config-if)# switchport mode</pre><br>switch# config terminal<br>Enter configuration commands, one per line. End with CNTL/Z.<br>switch(config)# interface fc3/13<br>switch(config-if)# switchport mode sd<br>switch(config-if)# switchport mode sd<br>switch(config-if)# exit<br>switch(config-span)# destination interface fc3/13<br>switch(config-span)# do show span session 1<br>switch(config-span)# do show span session 1<br>switch(config-span)# do show span session 1<br>Switch(config-span)# show span session 1<br>Switch(config-span)# show span session 1<br>Switch(config-span)# show span session 1<br>Switch(config-span)# show span session 1<br>Switch(config-span)# show span session 1<br>Session 1 (inactive as destination is down)<br>Destination is fc3/13<br>No session filters configured<br>No ingress (rx) sources<br>No egress (tx) sources<br>No egress (tx) sources<br>switch(config-span)# |                                                                                             |                                                              |  |  |  |  |

#### **Related Commands**

| nds | Command              | Description                                                                       |
|-----|----------------------|-----------------------------------------------------------------------------------|
|     | show span<br>session | Displays specific information about a SPAN session.                               |
|     | source               | Configures a SPAN source.                                                         |
|     | span session         | Selects or configures the SPAN session and changes to SPAN configuration submode. |
|     | suspend              | Suspends a SPAN session.                                                          |
|     | switchport           | Configures the switch port mode on the Fibre Channel interface.                   |

## destination-group

To create a destination group and enter destination group configuration mode, use the destination-group command. To remove the destination group, use the no form of this command.

destination-group id

no destination-group id

| Syntax Description | id | Destination group ID. Range is from 1 to 4095. |
|--------------------|----|------------------------------------------------|
|                    |    |                                                |

**Command Default** No destination group exists.

**Command Modes** 

Telemetry configuration mode (config-telemetry)

| Command History | Release | Modification                 |
|-----------------|---------|------------------------------|
|                 | 8.3(1)  | This command was introduced. |

**Usage Guidelines** Currently, destination group ID supports only numeric ID values.

**Examples** 

This example shows how to create a destination group and enter destination group configuration mode:

switch# configure
switch(config)# telemetry
switch(config-telemetry)# destination-group 100
switch(conf-tm-dest)#

This example shows how to remove a destination group:

```
switch# configure
switch(config)# telemetry
switch(config-telemetry)# no destination-group 100
```

| Related Commands | Command                       | Description                                                                                  |
|------------------|-------------------------------|----------------------------------------------------------------------------------------------|
|                  | destination-profile           | Specifies the default destination profile and enters destination profile configuration mode. |
|                  | feature telemetry             | Enables the SAN Telemetry Streaming feature.                                                 |
|                  | ip (destination-group)        | Configures an IPv4 or IPv6 destination address for a destination group.                      |
|                  | show running-config telemetry | Displays the existing telemetry configuration.                                               |

I

| Command        | Description                                        |
|----------------|----------------------------------------------------|
| show telemetry | Displays telemetry configuration.                  |
| telemetry      | Enters SAN Telemetry Streaming configuration mode. |

### destination-profile

To configure the attributes of the destination such as the e-mail address or the message level with the Call Home function, use the destination-profile command in Call Home configuration submode. To disable this feature, use the no form of the command.

destination-profile profile-name | XML-destination | full-txt-destination | short-txt-destination alert-group all | cisco-Tac | Crash | environmental | inventory | license | linecard-hardware | rmon | supervisor-hardware | syslog-group-port | system | test | email-addr email-address | http https-or-http url | message-level message-level | message-size | message-size | transport-method email | http no destination-profile profile-name | XML-destination | full-txt-destination | short-txt-destination alert-group all | cisco-Tac | Crash | environmental | inventory | license | linecard-hardware | rmon | supervisor-hardware | syslog-group-port | system | test | email-addr email-address | http https-or-http url | message-level message-level | message-size | transport-method email | http

| Syntax Description | profile-name          | Specifies a user-defined user profile with a maximum of 32 alphanumeric characters. |
|--------------------|-----------------------|-------------------------------------------------------------------------------------|
|                    | XML-destination       | Configures the destination profile for XML messages.                                |
|                    | full-txt-destination  | Configures the destination profile for plain text messages.                         |
|                    | short-txt-destination | Configures the destination for short text messages.                                 |
|                    | alert-group           | Specifies one or more of the alert groups.                                          |
|                    | all                   | Specifies an alert group consisting of all Call Home messages.                      |
|                    | cisco-Tac             | Specifies an alert group consisting of events that are meant only for Cisco TAC.    |
|                    | Crash                 | Specifies an alert group consisting of software crash events for Call Home.         |
|                    | environmental         | Specifies an alert group consisting of power, fan, and temperature-related events.  |
|                    | inventory             | Specifies an alert group consisting of inventory status events.                     |
|                    | license               | Specifies an alert group consisting of license status events.                       |
|                    | linecard-hardware     | Specifies an alert group consisting of module related events.                       |
|                    | rmon                  | Specifies an alert group consisting of RMON status events.                          |
|                    | supervisor-hardware   | Specifies an alert group consisting of supervisor-related events.                   |
|                    | syslog-port-group     | Specifies an alert group consisting of syslog port group status events.             |
|                    | system                | Specifies an alert group consisting of software-related events.                     |
|                    | test                  | Specifies an alert group consisting of user-generated test events.                  |
|                    | email-addr            | E-mail transport method.                                                            |
|                    |                       |                                                                                     |

I

|                  | email-address                                                                                                    |                                                                                | Specifies the E-mail address.                                                                                                    |  |  |
|------------------|----------------------------------------------------------------------------------------------------|--------------------------------------------------------------------------------|----------------------------------------------------------------------------------------------------|--|--|
|                  | http                                                                                                    |                                                                                | HTTP transport method.                                                                                                    |  |  |
|                  | message-level message-level                                                                                                    |                                                                                | Specifies the HTTP or HTTPs URL.                                                                                                    |  |  |
|                  |                                                                                                    |                                                                                | Specifies Call Home message level (0 is the lowest urgency, 9 is the highest urgency).                                                  |  |  |
|                  | message-size                                                                                                    | message-size                                                                   | Configures the maximum message size (default 2500000).                                                                                  |  |  |
|                  | transport-meth                                                                                                    | od                                                                             | Specifies Call Home message-sending transport method.                                                                                   |  |  |
|                  | email                                                                                                    |                                                                                | Specifies the e-mail transport method.                                                                                                  |  |  |
|                  | http                                                                                                    |                                                                                | Specifies the HTTP transport method.                                                                                                    |  |  |
| Command Default  | None.                                                                                                    |                                                                                |                                                                                                    |  |  |
| Command Modes    | Call Home con                                                                                                    | figuration sub                                                                 | mode.                                                                                                    |  |  |
| Command History  | Release                                                                                                    | Modification                                                                   |                                                                                                    |  |  |
|                  | NX-OS 4.2(1)                                                                                                    | Deleted Avanti keyword from the syntax description. Added the Usage guideline. |                                                                                                    |  |  |
|                  | NX-OS 4.1(3)                                                                                                    | Added the HTTPs URL and transport method for syntax description.               |                                                                                                    |  |  |
|                  | 1.0(2)                                                                                                    | This command was introduced.                                                   |                                                                                                    |  |  |
| Usage Guidelines | The transport method as well as the HTTP URL is distributed only to the switches in the fabric running images for 4.2(1) and later. The switches running in the lower version images will simply ignore the HTTP configuration.                                                                                                    |                                                                                |                                                                                                    |  |  |
|                  | The HTTP configuration also will not be distributed to switches that support the HTTP configuration but do not distribute it.                                                                                                    |                                                                                |                                                                                                    |  |  |
| Examples         | The following example shows how to configure XML destination profiles for the HTTP URL:                                                                                                    |                                                                                |                                                                                                    |  |  |
|                  | -                                                                                                    |                                                                                | destination-profile XML-destination http http://site.service.com<br>no destination-profile XML-destination http http://site.service.com |  |  |
|                  | The following example enables the transport method for destination profile:                                                                                                    |                                                                                |                                                                                                    |  |  |
|                  | <pre>switch(config-callhome)# destination-profile XML-destination transport-method http<br/>switch(config-callhome)# no destination-profile XML-destination transport-method http<br/>switch(config-callhome)#<br/>switch(config-callhome)# destination-profile XML-destination transport-method email<br/>switch(config-callhome)# no destination-profile XML-destination transport-method email<br/>switch(config-callhome)#</pre> |                                                                                |                                                                                                    |  |  |

The following example shows how to configure full-text destination profiles:

```
switch# config terminal
Enter configuration commands, one per line. End with CNTL/Z.
switch(config)# callhome
switch(config-callhome)# destination-profile full-txt-destination email-addr person@place.com
switch(config-callhome)# destination-profile full-txt-destination message-size 1000000
```

The following example shows how to configure short-text destination profiles:

switch(config-callhome)# destination-profile short-txt-destination email-addr person@place.com
switch(config-callhome)# destination-profile short-txt-destination message-size 100000

| Related Commands | Command       | Description                                                |
|------------------|---------------|------------------------------------------------------------|
|                  | call home     | Configures the Call Home function.                         |
|                  | callhome test | Sends a dummy test message to the configured destinations. |
|                  | show callhome | Displays configured Call Home information.                 |

# destination-profile (telemetry)

|                                                                                                    | on profile and enter destination profile configuration mode, use the To remove the default destination profile, use the no form of this command. |                                                      |                                       |  |  |  |
|----------------------------------------------------------------------------------------------------|----------------------------------------------------------------------------------------------------|------------------------------------------------------|---------------------------------------|--|--|--|
|                                                                                                    | destination-profile no destination-profile                                                                                                    |                                                      |                                       |  |  |  |
|                                                                                                    |                                                                                                    |                                                      |                                       |  |  |  |
| Syntax Description                                                                                      | escription This command has no arguments or keywords.                                                                                            |                                                      |                                       |  |  |  |
| Command Default                                                                                         | No destir                                                                                                    | nation profile exists.                               |                                       |  |  |  |
| Command Modes                                                                                           | Telemetr                                                                                                    | -<br>Telemetry configuration mode (config-telemetry) |                                       |  |  |  |
| Command History                                                                                         | Release                                                                                                    | Modification                                         |                                       |  |  |  |
|                                                                                                    | 8.3(1) This command was introduced.                                                                                                    |                                                      |                                       |  |  |  |
| Examples                                                                                                | This example shows how to specify the default destination profile and enter destination profile configuration mode:                              |                                                      |                                       |  |  |  |
|                                                                                                    | <pre>switch# configure switch(config)# telemetry switch(config-telemetry)# destination-profile switch(conf-tm-dest-profile)#</pre>               |                                                      |                                       |  |  |  |
|                                                                                                    | This exar                                                                                                    | mple shows how to ren                                | nove the default destination profile: |  |  |  |
| <pre>switch# configure switch(config)# telemetry switch(config-telemetry)# no destination-profile</pre> |                                                                                                    |                                                      | no destination-profile                |  |  |  |
| Related Commands Command Description                                                                    |                                                                                                    |                                                      | Description                           |  |  |  |

| nanus | Command                       | Description                                                                  |
|-------|-------------------------------|------------------------------------------------------------------------------|
|       | destination-group             | Creates a destination group and enters destination group configuration mode. |
|       | feature telemetry             | Enables the SAN Telemetry Streaming feature.                                 |
|       | ip (destination-group)        | Configures an IPv4 or IPv6 destination address for a destination group.      |
|       | show running-config telemetry | Displays the existing telemetry configuration.                               |
|       | show telemetry                | Displays telemetry configuration.                                            |
|       | telemetry                     | Enters SAN Telemetry Streaming configuration mode.                           |

# device-alias (IVR fcdomain database configuration submode)

To map a device alias to a persistent FC ID for IVR, use the device-alias command in IVR fcdomain database configuration submode. To remove the mapping for the device alias, use the no form of the command.

Displays IVR fcdomain database entry information.

device-alias device-name fc-id no device-alias device-name

| Syntax Description                                                                                                    | device-name                                                                      | Specifies the device name. Maxim    | mum length is 64 characters.                      |  |
|----------------------------------------------------------------------------------------------------|----------------------------------------------------------------------------------|-------------------------------------|---------------------------------------------------|--|
|                                                                                                    | fc-id                                                                            | Specifies the FC ID for the device. |                                                   |  |
| Command Default                                                                                                    | None.                                                                            |                                     |                                                   |  |
| Command Modes                                                                                                    | - IVR fedoma                                                                     | in database configuration submode   | 2.                                                |  |
| Command History                                                                                                    | Release Mo                                                                       | odification                         |                                                   |  |
|                                                                                                    | 2.1(2) Th                                                                        | is command was introduced.          |                                                   |  |
| Usage Guidelines                                                                                                    | Only one FC                                                                      | ID can be mapped to a device alia   | 15.                                               |  |
| Examples                                                                                                    | The following example shows how to map the device alias to the persistent FC ID: |                                     |                                                   |  |
| <pre>switch# config t<br/>switch(config)# ivr fcdomain database autonomous-fabric-num 10 vsan<br/>switch(config-fcdomain)# native-autonomous-fabric-num 20 native-vsa<br/>switch(config-fcdomain-fcid)# device-alias SampleName 0x123456<br/>The following example shows how to remove the mapping between the device a<br/>switch# config t<br/>switch(config)# ivr fcdomain database autonomous-fabric-num 10 vsan<br/>switch(config)fcdomain)# native-autonomous-fabric-num 20 native-vsa<br/>switch(config-fcdomain)# native-autonomous-fabric-num 20 native-vsa<br/>switch(config-fcdomain-fcid)# no device-alias SampleName</pre> |                                                                                  |                                     | ous-fabric-num 20 native-vsan 30 domain 15        |  |
|                                                                                                    |                                                                                  |                                     | he mapping between the device alias and the FC ID |  |
|                                                                                                    |                                                                                  |                                     | ous-fabric-num 20 native-vsan 30 domain 15        |  |
| Related Commands                                                                                                    | Command                                                                          |                                     | Description                                       |  |
|                                                                                                    | ivr fcdomain                                                                     | n database autonomous-fabric-num    | Creates IVR persistent FC IDs.                    |  |
|                                                                                                    | native-autor                                                                     | nomous-fabric-num                   | Creates an IVR persistent FC ID database entry.   |  |

show ivr fcdomain database

# device-alias (SDV virtual device configuration submode)

To add a device alias to a virtual device, use the device-alias command in SDV virtual device configuration submode. To remove a device alias, use the no form of the command.

device-alias device-name [primary] no device-alias device-name [primary]

| Syntax Description                                                                                                    |                                                                           | ame Spec     | ifies the device name. Maximum length is 64 characters                              |  |  |
|----------------------------------------------------------------------------------------------------|---------------------------------------------------------------------------|--------------|-------------------------------------------------------------------------------------|--|--|
|                                                                                                    | primary                                                                   | -            | (Optional) Specifies the device as a primary device.                                |  |  |
|                                                                                                    | r                                                                         |              |                                                                                     |  |  |
| Command Default                                                                                                    | None.                                                                     |              |                                                                                     |  |  |
| Command Modes                                                                                                    | SDV virt                                                                  | ual device   | e configuration submode.                                                            |  |  |
| Command History                                                                                                    | Release Modification                                                      |              | tion                                                                                |  |  |
|                                                                                                    | 3.1(2)                                                                    | This com     | mand was introduced.                                                                |  |  |
| Usage Guidelines                                                                                                    | None.                                                                     |              |                                                                                     |  |  |
| Examples                                                                                                    | The following example shows how to configure a virtual target alias name: |              |                                                                                     |  |  |
| <pre>switch# config terminal<br/>Enter configuration commands, one per line. End with (<br/>switch(config)# sdv virtual-device name sqal vsan 1<br/>switch(config-sdv-virt-dev)# device-alias group1 prime</pre> |                                                                           |              | ion commands, one per line. End with CNTL/Z.<br>sdv virtual-device name sqal vsan 1 |  |  |
| Related Commands                                                                                                    | Comman                                                                    | d            | Description                                                                         |  |  |
|                                                                                                    | sdv enab                                                                  | ole          | Enables or disables SAN device virtualization.                                      |  |  |
|                                                                                                    | show sdv                                                                  | v statistics | Displays SAN device virtualization statistics.                                      |  |  |

# device-alias abort

To discard a Distributed Device Alias Services (device alias) Cisco Fabric Services (CFS) distribution session in progress, use the device-alias abort command in configuration mode.

device-alias abort

| Syntax Description | This command has no other arguments or keywords. |                              |  |  |
|--------------------|--------------------------------------------------|------------------------------|--|--|
| Command Default    | None.                                            |                              |  |  |
| Command Modes      | Configur                                         | ation mode.                  |  |  |
| Command History    | Release                                          | Modification                 |  |  |
|                    | 2.0(x)                                           | This command was introduced. |  |  |
| Usage Guidelines   | None.                                            |                              |  |  |

Examples

The following example shows how to discard a device alias CFS distribution session in progress:

switch# config terminal
switch(config)# device-alias abort

| Related Commands | Command                 | Description                                         |
|------------------|-------------------------|-----------------------------------------------------|
|                  | device-alias database   | Configures and activates the device alias database. |
|                  | device-alias distribute | Enables CFS distribution for device aliases.        |
|                  | show device-alias       | Displays device alias information.                  |

# device-alias commit

To apply the pending configuration pertaining to the Distributed Device Alias Services (device alias) Cisco Fabric Services (CFS) distribution session in progress in the fabric, use the device-alias commit command in configuration mode.

device-alias commit

Syntax Description This command has no other arguments or keywords.

Command Default None.

**Command Modes** 

Configuration mode.

| Command History | Release | Modification                 |
|-----------------|---------|------------------------------|
|                 | 2.0(x)  | This command was introduced. |

Usage Guidelines None

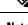

**Note** Once the device-alias commit is done the running configuration has been modified on all switches participating in device-alias distribution. You can then use the copy running-config startup-config fabric command to save the running-config to the startup-config on all the switches in the fabric.

**Note** When the device-alias commit is in progress, you must not issue the clear device-alias command, until the device-alias commit is successful.

**Examples** 

The following example shows how to commit pending changes to the active DPVM database:

switch# config terminal
switch(config)# device-alias commit

| Related Commands | Command                 | Description                                         |
|------------------|-------------------------|-----------------------------------------------------|
|                  | device-alias database   | Configures and activates the device alias database. |
|                  | device-alias distribute | Enables CFS distribution for device aliases.        |
|                  | show device-alias       | Displays device alias information.                  |

# device-alias confirm-commit enable

|                    | To enable the display of the device-alias pending-diff and subsequent confirmation of pending-diff on issuing a device-alias commit, use the device-alias confirm-commit enable command in configuration mode. To disable this feature command, use the no form of this command.                                             |                                                                                                    |           |  |  |
|--------------------|----------------------------------------------------------------------------------------------------|----------------------------------------------------------------------------------------------------|-----------|--|--|
|                    | device-alias confirm-commit enable<br>no device-alias confirm-commit enable                                                                                                    |                                                                                                    |           |  |  |
| Syntax Description | This com                                                                                                    | mand has no other arguments or                                                                                 | keywords. |  |  |
| Command Default    | Disabled                                                                                                    |                                                                                                    |           |  |  |
| Command Modes      | Configur                                                                                                    | ation mode.                                                                                                    |           |  |  |
| Command History    | Release                                                                                                    | Modification                                                                                                   |           |  |  |
|                    | 6.2(9)                                                                                                    | This command was introduced.                                                                                   |           |  |  |
| Usage Guidelines   | If the device-alias confirm-commit command is enabled, on committing the pending database, the pending-<br>diff is displayed on the console and the user is prompted for Yes or No. If the device-alias confirm-commit<br>command is disabled, the pending-diff is not displayed and the user is not prompted for Yes or No. |                                                                                                    |           |  |  |
| Note               | Note If this feature is enabled, downgrade is blocked by a configuration check. To resume downgrade correctly, confirm-commit has to be disabled.                                                                                                    |                                                                                                    |           |  |  |
| Examples           | The following example shows how to enable the confirm-commit mode for device-alias:                                                                                                    |                                                                                                    |           |  |  |
|                    | switch(c                                                                                                    | switch# <b>config terminal</b><br>switch(config)# <b>device-alias confirm-commit enable</b><br>switch(config)# |           |  |  |
|                    | The following example shows how to disable the confirm-commit mode for device-alias:                                                                                                    |                                                                                                    |           |  |  |
|                    | <pre>switch# config terminal switch(config)# no device-alias confirm-commit enable switch(config)#</pre>                                                                                                    |                                                                                                    |           |  |  |

## device-alias database

To initiate a Distributed Device Alias Services (device alias) session and configure device alias database, use the device-alias database command.

device-alias database

**Syntax Description** This command has no other arguments or keywords.

Deactivated. **Command Default** 

Configuration mode. **Command Modes** 

**Command History** 

| d History | Release | Modification                 |
|-----------|---------|------------------------------|
|           | 2.0(x)  | This command was introduced. |

The device-alias database command starts a device alias session that locks all the databases on all the switches **Usage Guidelines** in this fabrics. When you exit device alias database configuration submode, the device alias session ends and the locks are released.

> You can only perform all modifications in the temporary device alias database. To make the changes permanent, use the device-alias commit command.

**Examples** The following example shows how to activate a device alias session and enter device alias database configuration submode:

> switch# config terminal switch(config)# device-alias database switch(config-device-alias-db)#

| Related Commands | Command             | Description                                                                                 |
|------------------|---------------------|---------------------------------------------------------------------------------------------|
|                  | device-alias commit | Commits changes to the temporary device alias database to the active device alias database. |
|                  | show device-alias   | Displays device alias database information.                                                 |

## device-alias distribute

To enable Cisco Fabric Services (CFS) distribution for Distributed Device Alias Services (device alias), use the device-alias distribute command. To disable this feature, use the no form of the command.

device-alias distribute no device-alias distribute

Syntax Description This command has no other arguments or keywords.

**Command Default** Enabled.

**Command Modes** Configuration mode.

| Command History | Release | Modification                 |
|-----------------|---------|------------------------------|
|                 | 2.0(x)  | This command was introduced. |

**Usage Guidelines** Use the device-alias commit command to apply pending changes to the CFS distribution session.

**Examples** The following example shows how to enable distribution for device alias information:

switch# config terminal
switch(config)# device-alias distribute

| Related Commands | Command               | Description                                          |
|------------------|-----------------------|------------------------------------------------------|
|                  | device-alias commit   | Commits changes to the active device alias database. |
|                  | device-alias database | Configures and activates the device alias database.  |
|                  | show device-alias     | Displays device alias information.                   |

# device-alias import fcalias

To import device alias database information from another VSAN, use the device-alias import fcalias command. To revert to the default configuration or factory defaults, use the no form of the command.

device-alias import fcalias vsan vsan-id no device-alias import fcalias vsan vsan-id

| Syntax Description | vsan<br>vsan-id                                                                                                    | Specifies the VSAN ID. The   |  |  |  |  |  |  |
|--------------------|----------------------------------------------------------------------------------------------------|------------------------------|--|--|--|--|--|--|
| Command Default    | None.                                                                                                    |                              |  |  |  |  |  |  |
| Command Modes      | Configura                                                                                                    | tion mode.                   |  |  |  |  |  |  |
| Command History    | Release                                                                                                    | Modification                 |  |  |  |  |  |  |
|                    | 2.0(x)                                                                                                    | This command was introduced. |  |  |  |  |  |  |
| Usage Guidelines   | You can import legacy device name configurations using this feature without losing data, if they satisfy the following restrictions:                                                                                              |                              |  |  |  |  |  |  |
|                    | <ul><li>Each fealias has only one member.</li><li>The member type is supported by the device name implementation.</li></ul>                                                                                                    |                              |  |  |  |  |  |  |
|                    | If any name conflict exists, the fcaliases are not imported. The device name database is completely independent from the VSAN dependent fcalias database.                                                                         |                              |  |  |  |  |  |  |
|                    | When the import operation is complete, the modified global fcalias table can distributed to all other switches in the physical fabric using the device-alias distribute command so that new definitions are available everywhere. |                              |  |  |  |  |  |  |
| Examples           | The following example shows how to import device alias information:                                                                                                    |                              |  |  |  |  |  |  |
|                    | switch# <b>config terminal</b><br>switch(config)# <b>device-alias import fcalias vsan 10</b>                                                                                                    |                              |  |  |  |  |  |  |
|                    |                                                                                                    |                              |  |  |  |  |  |  |

| <b>Related Commands</b> | Command                 | Description                                         |
|-------------------------|-------------------------|-----------------------------------------------------|
|                         | device-alias database   | Configures and activates the device alias database. |
|                         | device-alias distribute | Distributes fealias database changes to the fabric. |
|                         | show device-alias       | Displays device alias database information.         |

#### device-alias mode enhanced

To configure device aliases to operate in enhanced mode, use the device-alias mode enhanced command. To disable this feature and return to the default mode, use the no form of the command.

device-alias mode enhanced no device-alias mode enhanced

Syntax Description This command has no arguments or keywords.

**Command Default** Prior to Cisco MDS NX-OS Release 8.5(1), the default device alias mode was basic mode.

From Cisco MDS NX-OS Release 8.5(1), the default device alias mode is enhanced mode.

**Command Modes** Configuration mode.

# Release Modification 8.5(1) The default device alias mode was changed to enhanced mode. 3.1(1) This command was introduced.

#### **Usage Guidelines**

When a device alias is configured in basic mode, all the applications operate like 3.0 switches. For example, when you attempt to configure the device aliases, immediately the device alias are expanded to a PWWN. This operation continues until the mode is changed to enhanced.

When a device alias is configured in enhanced mode, all the applications accept a device alias name in its native format, instead of expanding the device alias to a PWWN, the device alias name is stored in the configuration and distributed in its native device alias format.

To use enhanced mode, all switches in the fabric must be running in the Cisco SAN-OS Release 3.1(1) or later, or NX-OS 4.1(1b) later.

**Note** Enhanced mode, or native device alias based configurations are not accepted in interop mode. VSANs. IVR zoneset activation will fail in interop mode VSANs if the corresponding zones have native device alias-based members

**Examples** 

The following example shows how to configure the device alias in enhanced mode:

```
switch# config terminal
switch(config)# device-alias mode enhanced
switch(config)#
```

| Related Commands | Command               | Description                                          |
|------------------|-----------------------|------------------------------------------------------|
|                  | device-alias commit   | Commits changes to the active device alias database. |
|                  | device-alias database | Configures and activates the device alias database.  |

I

| Command           | Description                        |
|-------------------|------------------------------------|
| show device-alias | Displays device alias information. |

# debug Idap

To configure debugging for LDAP, use the debug ldap command. To disable this feature, use the no form of the command.

Displays all Cisco SME related debug commands configured on the switch.

debug ldap aaa-request | aaa-request-lowlevel | all | config | config-lowlevel no debug ldap aaa-request | aaa-request-lowlevel | all | config | config-lowlevel

| Syntax Description                   | aaa-request                                                                                                    |        | Enables LDAP AAA request debug.               |  |  |  |
|--------------------------------------|----------------------------------------------------------------------------------------------------|--------|-----------------------------------------------|--|--|--|
|                                      | aaa-request-lowlevel                                                                                                    |        | Enables LDAP AAA request low level debugging. |  |  |  |
|                                      |                                                                                                    |        | Enables LDAP configuration debugging.         |  |  |  |
|                                      | config-lowlevel                                                                                                    |        | Enables LDAP configuring low level debugging. |  |  |  |
|                                      | all                                                                                                    |        | Enables all the debug flags.                  |  |  |  |
| Command Default                      | None.                                                                                                    |        |                                               |  |  |  |
| Command Modes                        | EXEC mode.                                                                                                    |        |                                               |  |  |  |
| Command History                      | Release                                                                                                    | Мо     | dification                                    |  |  |  |
|                                      | NX-OS 5.0(1a                                                                                                    | ) This | is command was introduced.                    |  |  |  |
| Usage Guidelines                     | None.                                                                                                    |        |                                               |  |  |  |
| Examples                             | The following example shows how to configure LDAP AAA request debug:<br><pre>switch# debug ldap aaa-request switch#</pre> The following example shows how to configure LDAP AAA request low level debugging: |        |                                               |  |  |  |
|                                      |                                                                                                    |        |                                               |  |  |  |
|                                      |                                                                                                    |        |                                               |  |  |  |
|                                      | switch# <b>debug ldap aaa-request-lowlevel</b><br>switch#                                                                                                    |        |                                               |  |  |  |
| Related Commands Command Description |                                                                                                    |        | ption                                         |  |  |  |
|                                      |                                                                                                    |        |                                               |  |  |  |

show

debug

# device-alias name

To configure device names in the device alias database, use the device-alias name command. To remove device names from the device alias database, use the no form of the command.

device-alias name device-name pwwn pwwn-id no device-alias name device-name

| Syntax Description | device-n                                                                                                    |                                                                        | Specifies the device name. Maximum length is 64 characters in Cisco MDS NX-OS Release 9.2(1) or later and 63 characters in Cisco MDS NX-OS Release 9.2(2) or later. |  |  |  |  |
|--------------------|----------------------------------------------------------------------------------------------------|------------------------------------------------------------------------|----------------------------------------------------------------------------------------------------|--|--|--|--|
|                    | pwwn Spec<br>pwwn-id num                                                                                                    |                                                                        | cifies the pWWN ID. The format is hh:hh:hh:hh:hh:hh:hh, where h is a hexadecimal aber.                                                                              |  |  |  |  |
| Command Default    | None.                                                                                                    |                                                                        |                                                                                                    |  |  |  |  |
| Command Modes      | - Device alias database configuration submode.                                                                                                    |                                                                        |                                                                                                    |  |  |  |  |
| Command History    | Release Modification                                                                                                    |                                                                        |                                                                                                    |  |  |  |  |
|                    | 9.2(2)                                                                                                    | The maximum device-name length supported was changed to 63 characters. |                                                                                                    |  |  |  |  |
|                    | 2.0(x)                                                                                                    | D(x) This command was introduced.                                      |                                                                                                    |  |  |  |  |
| Usage Guidelines   | None.                                                                                                    |                                                                        |                                                                                                    |  |  |  |  |
| Examples           | The following example shows how to configure a device name alias entry in the device name database:                                                                             |                                                                        |                                                                                                    |  |  |  |  |
|                    | switch# <b>config terminal</b><br>switch(config)# <b>device-alias database</b><br>switch(config-device-alias-db)# <b>device-alias name Device1 pwwn 21:00:00:20:37:6f:db:bb</b> |                                                                        |                                                                                                    |  |  |  |  |
| Related Commands   | Commar                                                                                                    | ıd                                                                     | Description                                                                                                    |  |  |  |  |
|                    | device-a                                                                                                    | lias database                                                          | Enters device alias database configuration submode.                                                                                                    |  |  |  |  |
|                    | show de                                                                                                    | vice-alias                                                             | Displays device alias database information.                                                                                                    |  |  |  |  |

# diagnostic bootup level

To configure the bootup diagnostic level to trigger diagnostics when the device boots, use the diagnostic bootup level command. To remove this diagnostic bootup level, use the no form of the command.

diagnostic bootup level bypass | complete no diagnostic bootup level bypass | complete

| Syntax Description | bypass Specifies the skip all bootup test. Do not perform any bootup diagnostics. |                       |                                                                                                    |  |  |  |
|--------------------|-----------------------------------------------------------------------------------|-----------------------|----------------------------------------------------------------------------------------------------|--|--|--|
|                    | complete Specifies all bootup diagnostics. The default is complete.               |                       |                                                                                                    |  |  |  |
| Command Default    | None.                                                                             |                       |                                                                                                    |  |  |  |
| Command Modes      | Configuration mode.                                                               |                       |                                                                                                    |  |  |  |
| Command History    | Release                                                                           | Release Modification  |                                                                                                    |  |  |  |
|                    | 6.2(1)                                                                            | This command was      | introduced.                                                                                         |  |  |  |
| Usage Guidelines   | uidelines None.                                                                   |                       |                                                                                                    |  |  |  |
| Examples           | The following example shows how to configure all bootup diagnostics level:        |                       |                                                                                                    |  |  |  |
|                    |                                                                                   |                       | c bootup level complete                                                                             |  |  |  |
| Related Commands   | Comman                                                                            | ıd                    | Description                                                                                         |  |  |  |
|                    | show dia                                                                          | agnostic bootup level | Displays the bootup diagnostic level (bypass or complete) that is currently in place on the device. |  |  |  |
|                    | show dia                                                                          | agnostic events       | Displays diagnostic events by error and information event type.                                     |  |  |  |

# diagnostic isl latency-test

To configure a generator switch to start and display the results for a latency test, use the diagnostic isl latency-test interface fc slot/port command.

diagnostic isl latency-test interface fc slot/port

| Syntax Description | interface fc<br>slot/port                                                                                                    | Fibre Channel port.             |                                                           |  |
|--------------------|----------------------------------------------------------------------------------------------------|---------------------------------|-----------------------------------------------------------|--|
| Command Default    | None                                                                                                    |                                 |                                                           |  |
| Command Modes      | -<br>User EXEC (<br>Privileged E2                                                                                                    |                                 |                                                           |  |
| Command History    | Release                                                                                                    | Modification                    |                                                           |  |
|                    | 7.3(0)D1(1)                                                                                                    | This command was introduce      | ed.                                                       |  |
| Examples           | This example                                                                                                    | e displays how to start and dis | play results for the latency test on the interface fc4/9: |  |
|                    | switch# diagnostic isl latency-test interface fc4/9<br>waiting for link to be in sync                                                                                                |                                 |                                                           |  |
|                    | Latency test Result for port: fc4/9<br>Latency in the switch(In nano-seconds):396<br>Latency in the cable(In nano-seconds):36<br>Length of the cable approximately (+/-2m)):2 metres |                                 |                                                           |  |

| Related Commands | Command                            | Description                                                                                                    |
|------------------|------------------------------------|----------------------------------------------------------------------------------------------------|
|                  | diagnostic isl multi_hop generator | Configures an interface on a generator switch to run the Multihop Traffic<br>Test for a given VSAN, destination domain (domain ID of the reflector<br>switch), frame count, link speed, and frame size parameters. |
|                  | diagnostic isl multi_hop reflector | Enables or disables a test interface on a reflector switch by setting it to<br>loopback mode for a given VSAN and domain ID of a generator switch<br>for Multihop Traffic Test.                                    |
|                  | show diagnostic isl status         | Displays the status of configured Inter-Switch Link (ISL) diagnostic tests per port.                                                                                                    |

### diagnostic isl multi\_hop generator

To configure an interface on a generator switch to run the Multihop Traffic Test for a given VSAN, destination domain (domain ID of the reflector switch), frame count, link speed, and frame size parameters, use the diagnostic isl multi\_hop generator command.

diagnostic isl multi\_hop generator interface fc slot/port start vsan vsan-id dest\_domain destination-id duration seconds | frame-count number [ rate divider-line-rate ] [ frame\_size min size max size step size ] | stop

| Syntax Description | interface fc slot/port     | Fibre Channel port.                                                                                     |
|--------------------|----------------------------|----------------------------------------------------------------------------------------------------|
|                    | start                      | Specifies to start traffic generation.                                                                  |
|                    | vsan id                    | Specifies entries based on a VSAN ID. Range is from 1-4096.                                             |
|                    | dest_domain destination-id | Domain ID of a reflector switch. Range is from 0–255.                                                   |
|                    | duration seconds           | Duration of the traffic test.                                                                           |
|                    | frame_count number         | Frame count to transmit. Range is 1–2000000000.                                                         |
|                    | rate divider-line-rate     | Specifies a speed value to generate traffic.                                                            |
|                    | frame_size                 | Specifies packet size range for traffic generation.                                                     |
|                    | min size                   | Minimum packet size for packet generation. Range is 16–517.                                             |
|                    | max size                   | Maximum packet size for packet generation. Range is 16–517.                                             |
|                    | step size                  | Step size, in the range between minimum and maximum frame size, for traffic generation. Range is 1–100. |
|                    | stop                       | Specifies to stop traffic generation.                                                                   |

#### Command Default None

#### **Command Modes**

User EXEC (#) Privileged EXEC (#)

| Command History | Release     | Modification                    |
|-----------------|-------------|---------------------------------|
|                 | 7.3(0)D1(1) | This command was introduced.    |
|                 | 8.4(1)      | The command syntax was changed. |

#### Examples

This example displays how to start traffic generation on the interface fc4/11 of a generator switch for a duration of 5 seconds:

 ${\tt switch\#\ diagnostic\ isl\ multi\_hop\ generator\ interface\ fc4/l1\ start\ vsan\ 1\ dest\_domain\ 36\ duration\ 5$ 

This example displays how to stop traffic generation on the interface fc4/11 of a generator switch:

switch# diagnostic isl multi\_hop generator interface fc4/11 vsan 1 dest\_domain 36 stop

```
Generator is stopped. Clean-up in progress.

Please wait....

Traffic test Result for port: fc4/11

Packets Transmitted:111734

Packets Recieved in ISL :111734

ISL traffic Efficiency(in percentage):100.000000
```

| Related Commands | Command                            | Description                                                                                                    |
|------------------|------------------------------------|----------------------------------------------------------------------------------------------------|
|                  | diagnostic isl multi_hop reflector | Enables or disables a test interface on a reflector switch by setting it to<br>loopback mode for a given VSAN and domain ID of a generator switch<br>for Multihop Traffic Test. |
|                  | show diagnostic isl status         | Displays the status of configured Inter-Switch Link (ISL) diagnostic tests per port.                                                                                            |

### diagnostic isl multi\_hop reflector

To enable or disable a test interface on a reflector switch by setting it to loopback mode for a given VSAN and domain ID of a generator switch for Multihop Traffic Test, use the diagnostic isl multi\_hop reflector command.

diagnostic isl multi\_hop reflector loop-back interface fc slot/port enable vsan vsan-id source\_domain source-domain-id | disable

| Syntax Description | loop-back                      | Specifies loopback.                                            |
|--------------------|--------------------------------|----------------------------------------------------------------|
|                    | interface fc slot/port         | Fibre Channel port.                                            |
|                    | enable                         | Enable loopback.                                               |
|                    | vsan vsan-id                   | Specifies entries based on a VSAN ID. Range is from 1 to 4096. |
|                    | source_domain source-domain-id | Source ID of a generator switch. Range is from 0 to 255.       |
|                    | disable                        | Disable loopback.                                              |

**Command Default** Loopback for an interface is disabled by default.

#### **Command Modes**

User EXEC (#) Privileged EXEC (#)

| Command History | Release     | Modification                    |
|-----------------|-------------|---------------------------------|
|                 | 7.3(0)D1(1) | This command was introduced.    |
|                 | 8.4(1)      | The command syntax was changed. |

#### **Examples**

This example displays how to enable Multihop Traffic Test on the interface fc1/39 of a reflector switch:

switch# diagnostic isl multi\_hop reflector loop-back interface fc1/39 enable vsan 1
source\_domain 2

This example displays how to disable Multihop Traffic Test on the interface fc1/39 of a reflector switch:

switch# diagnostic isl multi\_hop reflector loop-back interface fc1/39 vsan 1 source\_domain
2 disable

I

| Related Commands | Command                            | Description                                                                                                    |
|------------------|------------------------------------|----------------------------------------------------------------------------------------------------|
|                  | diagnostic isl multi_hop generator | Configures an interface on a generator switch to run the Multihop Traffic<br>Test for a given VSAN, destination domain (domain ID of the reflector<br>switch), frame count, link speed, and frame size parameters. |
|                  | show diagnostic isl status         | Displays the status of configured Inter-Switch Link (ISL) diagnostic tests per port.                                                                                                    |

# diagnostic monitor interval module

To configure diagnostic monitoring tests interval for a module, use the diagnostic monitor interval module command. To remove this diagnostic monitor interval module, use the no form of the command.

diagnostic monitor interval module module-number test [test-id | name | all] hour hour min minutes second sec

no diagnostic monitor interval module module-number test [test-id | name | all] hour hour min minutes second sec

| Syntax Description | module-number Specifies the module number. The range is from 1 to 10.                                                             |                                                                                                |  |
|--------------------|----------------------------------------------------------------------------------------------------|------------------------------------------------------------------------------------------------|--|
|                    | test                                                                                                    | Specifies the diagnostic test selection.                                                       |  |
|                    | test-id                                                                                                    | Specifies test IDs. The range is from 1to 10.                                                  |  |
|                    | name                                                                                                    | Specifies the test name. Can be any case-sensitive alphanumeric string up to 32 characters.    |  |
|                    | all                                                                                                    | Specifies all test ID.                                                                         |  |
|                    | hour                                                                                                    | Specifies hour of the day.                                                                     |  |
|                    | hour                                                                                                    | Specifies interval in hours. The range is from 0 to 23.                                        |  |
|                    | min                                                                                                    | Specifies minute of an hour.                                                                   |  |
|                    | minutes                                                                                                    | Specifies interval in minutes. The range is from 0 to 59.                                      |  |
|                    | second                                                                                                    | Specifies second of a minute.         Specifies inteval in seconds. The range is from 0 to 59. |  |
|                    | sec                                                                                                    |                                                                                                |  |
| Command Default    | None.                                                                                                    | ·                                                                                              |  |
| Command Modes      | - Configuration m                                                                                                    | ode.                                                                                           |  |
| Command History    | Release Modifi                                                                                                    | cation                                                                                         |  |
|                    | 6.2(1) This command was introduced.                                                                                               |                                                                                                |  |
| Usage Guidelines   | None.                                                                                                    |                                                                                                |  |
| Examples           | The following example shows how to configure diagnostic monitoring tests interval for a module:                                   |                                                                                                |  |
|                    | <pre>switch# config terminal switch(config)# diagnostic monitor interval module 6 test 3 hour 1 min 0 sec 0 switch(config)#</pre> |                                                                                                |  |
|                    |                                                                                                    |                                                                                                |  |

#### **Related Commands**

| nds | Command                        | Description                                                      |  |
|-----|--------------------------------|------------------------------------------------------------------|--|
|     | diagnostic monitor module      | Activates the specified test.                                    |  |
|     | show diagnostic content module | Displays information about the diagnostics and their attributes. |  |

# diagnostic monitor module

To configure diagnostic monitoring tests for a module, use the diagnostic monitor module command. To remove this diagnostic monitor module, use the no form of the command.

diagnostic monitor module module-number test [test-id | name | all] no diagnostic monitor module module-number test [test-id | name | all]

| Syntax Description | module-                                                                                               | number Specifies the module number. The range is from 1 to 10.                              |  |
|--------------------|----------------------------------------------------------------------------------------------------|---------------------------------------------------------------------------------------------|--|
| test               |                                                                                                    | Specifies the diagnostic test selection.                                                    |  |
|                    | test-id                                                                                               | Specifies test IDs. The range is from 1to 10.                                               |  |
|                    | name                                                                                                  | Specifies the test name. Can be any case-sensitive alphanumeric string up to 32 characters. |  |
|                    | all                                                                                                   | Specifies all test ID.                                                                      |  |
| Command Default    | None.                                                                                                 |                                                                                             |  |
| Command Modes      | Configuration mode.                                                                                   |                                                                                             |  |
| Command History    | Release Modification                                                                                  |                                                                                             |  |
|                    | 6.2(1) This command was introduced.                                                                   |                                                                                             |  |
| Usage Guidelines   | None.                                                                                                 |                                                                                             |  |
| Examples           | The following example shows how to configure diagnostic monitoring tests for a module:                |                                                                                             |  |
|                    | <pre>switch# config terminal switch(config)# diagnostic monitor module 6 test 3 switch(config)#</pre> |                                                                                             |  |

| Related Commands                | Command                        | Description                                                      |  |
|---------------------------------|--------------------------------|------------------------------------------------------------------|--|
| diagnostic monitor interval mod |                                | Configures the interval at which the specified test is run.      |  |
|                                 | show diagnostic content module | Displays information about the diagnostics and their attributes. |  |

# diagnostic ondemand iteration

To configure the number of times that the on demand test runs, use the diagnostic ondemand iteration command. To remove this diagnostic ondemand iteration, use the no form of the command.

diagnostic ondemand iteration number no diagnostic ondemand iteration number

| Syntax Description | number Specifies number of times to repeat ondemand test list. The range is from 1 to 999.                                                            |                               |                                                            |  |
|--------------------|----------------------------------------------------------------------------------------------------|-------------------------------|------------------------------------------------------------|--|
| Command Default    | 1.                                                                                                    |                               |                                                            |  |
| Command Modes      | -<br>Configur                                                                                                    | ation mode.                   |                                                            |  |
| Command History    | Release                                                                                                    | Modification                  |                                                            |  |
|                    | 6.2(1)                                                                                                    | This command was introduced   | 1.                                                         |  |
| Usage Guidelines   | None.                                                                                                    |                               |                                                            |  |
| Examples           | The following example shows how to configure the number of times that the on demand test runs switch# diagnostic ondemand iteration 4 switch(config)# |                               |                                                            |  |
|                    |                                                                                                    |                               |                                                            |  |
| Related Commands   | s Command Description                                                                                                    |                               |                                                            |  |
|                    | diagnost                                                                                                    | ic ondemand action-on-failure | Configures the action to take if the on-demand test fails. |  |
|                    | show diagnostic ondemand setting Displays information about on-demand diagnostics.                                                                    |                               |                                                            |  |

# diagnostic ondemand action-on-failure

To configure the action to take if the on demand test fails, use the diagnostic ondemand action-on-failure command. To remove this feature command, use the no form of the command.

diagnostic ondemand action-on-failure continue failure-count num-fails | stop no diagnostic ondemand action-on-failure continue failure-count num-fails | stop

| Syntax Description | continue      | Specifies the continue ondemand test until test failure limit is reached. |
|--------------------|---------------|---------------------------------------------------------------------------|
|                    | failure-count | Specifies the continue failing tests these many times.                    |
|                    | num-fails     | The num-fails range is from 1 to 999.                                     |
|                    | stop          | Stop ondemand tests immediately if a test fails.                          |
| Command Default    | 1.            |                                                                           |
| Command Modes      |               |                                                                           |

| Configuration mode |  |
|--------------------|--|
|--------------------|--|

| Command History | Release | Modification                 |
|-----------------|---------|------------------------------|
|                 | 6.2(1)  | This command was introduced. |

| Usage Guidelines        | None.                                                                                                    |             |  |
|-------------------------|----------------------------------------------------------------------------------------------------|-------------|--|
| Examples                | The following example shows how to configure the action to take if the on demand test fails:<br>switch# diagnostic ondemand action-on-failure stop<br>switch# |             |  |
|                         |                                                                                                    |             |  |
| <b>Related Commands</b> | Command                                                                                                    | Description |  |

| elated Commands | Command                          | Description                                                  |
|-----------------|----------------------------------|--------------------------------------------------------------|
|                 | diagnostic ondemand iteration    | Configures the number of times that the on-demand test runs. |
|                 | show diagnostic ondemand setting | Displays information about on-demand diagnostics.            |

# diagnostic start interface fc test link-diag

To run link diagnostics tests on the diagnostic port to check the connectivity between servers and storage area networks (SANs), use the diagnostic start interface fc test link-diag command.

diagnostic start interface fc slot/port test link-diag [duration seconds | frame-count count] [frame-size min min\_bytes max max\_bytes step step\_size] [gen-interface fc slot/port] [level remote levels | remote-all] [payload random | fixed fixed\_payload] [rate line\_rate]

| Syntax Description | slot/port                   | Slot and the port numbers of the Fibre Channel interface.                                                                                                    |  |  |
|--------------------|-----------------------------|----------------------------------------------------------------------------------------------------|--|--|
|                    | duration seconds            | Specifies the duration of the link diagnostics tests per level. The range is from 1-86400.                                                                                                    |  |  |
|                    | frame-count count           | Generates frames required to conduct the traffic tests. The range is from 1-2147483646. The default is 1000000.                                                                                                    |  |  |
|                    | frame-size min min_bytes    | <ul> <li>Configures the minimum frame size for the traffic generated. The value of frame-size min must be a multiple of four. The range is from 64-2048. The default is 2048.</li> <li>Configures the maximum frame size for the traffic generated. The value of frame-size max must be a multiple of four. The range is from 64-2048. The default is 2048.</li> </ul> |  |  |
|                    | frame-size max<br>max_bytes |                                                                                                    |  |  |
|                    | step_size                   | Configures the step size for the traffic generated. The range is from 4-100. The default is 4. The value of step_size must be a multiple of four. The step_size value is ignored if the values of min_bytes and max_bytes are the same.                                                                                                    |  |  |
|                    | gen-interface fc            | Configures the Fibre Channel generator port.                                                                                                    |  |  |
|                    |                             | The generator port cannot be the same as the diagnostic port.                                                                                                    |  |  |
|                    | level                       | Specifies the level of the diagnostics tests to be conducted.                                                                                                    |  |  |
|                    | remote levels               | Runs the selected level of the diagnostics test on the diagnostic port. You can select any one of the following levels at a time:                                                                                                    |  |  |
|                    |                             | • elec—Electrical                                                                                                    |  |  |
|                    |                             | <b>Note</b> When elec level is selected, the frame-count count value is fixed at 20000.                                                                                                    |  |  |
|                    |                             | • mac—MAC                                                                                                    |  |  |
|                    |                             | • xcvr-optical—Optical                                                                                                    |  |  |
|                    | remote-all                  | Runs all the supported levels of the link diagnostics tests on the diagnostic port.                                                                                                    |  |  |
|                    |                             | <b>Note</b> Even though the peer supports remote switched loopback, if remote-all is selected while running link diagnostics tests, remote switched loopback will be ignored.                                                                                                    |  |  |

| payload             | Configures the payload for the traffic generated.                                                                                    |  |
|---------------------|----------------------------------------------------------------------------------------------------|--|
| random              | Configures a random payload pattern.                                                                                                 |  |
| fixed fixed_payload | Configures a fixed payload pattern. The range is from 0x0-0xf.                                                                       |  |
| rate line_rate      | Configures the rate of the traffic generation of the generator port. You can select any one of the following line rates at one time: |  |
|                     | • 100%—100% of the line rate                                                                                                    |  |
|                     | • 12.5%—12.5% of the line rate                                                                                                    |  |
|                     | • 25%—25% of the line rate                                                                                                    |  |
|                     | • 50%—50% of the line rate                                                                                                    |  |
|                     | • 6.25%—6.25% of the line rate                                                                                                    |  |
|                     | The default is 50%.                                                                                                    |  |
|                     |                                                                                                    |  |

| Command Default | None                                |
|-----------------|-------------------------------------|
| Command Modes   | Previleged EXEC mode                |
| Command History | Release Modification                |
|                 | 8.2(1) This command was introduced. |

#### **Usage Guidelines**

#### **Running Link Diagnostics Tests on a Port**

The following example shows how to run link diagnostic tests on a port for a duration of 7200 seconds:

switch# diagnostic start interface fc 1/1 test link-diag duration 7200

The following example shows how to run link diagnostic tests on a port for 1000030 frames generated:

switch# diagnostic start interface fc 1/1 test link-diag frame-count 1000030

The following example shows how to run link diagnostic tests on a port with a minimum frame size of 64, maximum frame size of 2044, and a step size of 8:

switch# diagnostic start interface fc 1/23 test link-diag frame-size min 64 max 2044 step 8

The following example shows how to run link diagnostic tests on a port with a user-specified generator port:

switch# diagnostic start interface fc 1/23 test link-diag gen-interface fc 1/3

The following example shows how to run all traffic tests available on a port:

switch# diagnostic start interface fc 1/23 test link-diag level remote-all

The following example shows how to run the Optical level tests on a port:

switch# diagnostic start interface fc 1/23 test link-diag level remote xcvr-optical

The following example shows how to run link diagnostics tests on a port with a fixed payload pattern:

switch# diagnostic start interface fc 1/23 test link-diag level payload fixed 0xe

The following example shows how to run link diagnostics tests on a port along with a configured speed of traffic generation:

switch# diagnostic start interface fc 1/23 test link-diag rate 12.5%

|  | Command                                       | Description                                                                                 |
|--|-----------------------------------------------|---------------------------------------------------------------------------------------------|
|  | diagnostic result interface fc test link-diag | Displays the results of the link diagnostics tests that are performed on a diagnostic port. |
|  | diagnostic stop interface fc test link-diag   | Stops the link diagnostics tests that are running on a diagnostic port.                     |
|  | switchport link-diag                          | Enables the link diagnostic mode on a diagnostic port.                                      |
|  | show diagnostic test link-diag status         | Checks the status of the link diagnostics tests that are running<br>on the switch.          |

#### D Commands

# diagnostic start module

To start one or more diagnostic tests on a module, use the diagnostic start module command. To remove this feature command, use the no form of the command.

diagnostic start module module-number test [test-id | name | all | non-disruptive] [port port-number | all]

no diagnostic start module module-number test [test-id | name | all | non-disruptive] [port port-number | all]

| Syntax Description | module-                                                                            | number Specif | ies the module number. The range is from 1 to 10.                                           |  |
|--------------------|------------------------------------------------------------------------------------|---------------|---------------------------------------------------------------------------------------------|--|
|                    | test                                                                               | Specif        | Specifies the diagnostic test selection.                                                    |  |
|                    | test-id                                                                            | Specif        | ies test IDs. The range is from 1 to 10.                                                    |  |
|                    | name                                                                               | Specif        | ies the test name. Can be any case-sensitive alphanumeric string up to 32 characters.       |  |
|                    | all                                                                                | Specif        | ies all test ID.                                                                            |  |
|                    | non-disr                                                                           | uptive Specif | ies non disruptive diagnostics.                                                             |  |
|                    | port                                                                               | Specif        | ies the port.                                                                               |  |
|                    | port-nun                                                                           | nber Specfi   | es the port number. The port range is from 1 to 48.                                         |  |
| Command Default    | - 1.                                                                               |               |                                                                                             |  |
|                    |                                                                                    |               |                                                                                             |  |
| Command Modes      | Configuration mode.                                                                |               |                                                                                             |  |
| Command History    | Release Modification                                                               |               |                                                                                             |  |
|                    | 6.2(1)                                                                             | This command  | d was introduced.                                                                           |  |
| Usage Guidelines   | None.                                                                              |               |                                                                                             |  |
| Examples           | The following example shows how to start one or more diagnostic tests on a module: |               |                                                                                             |  |
|                    | switch# <b>diagnostic start module 6 test all</b><br>switch#<br>switch#            |               |                                                                                             |  |
| Related Commands   | Comman                                                                             | ıd            | Description                                                                                 |  |
|                    | diagnost                                                                           | ic run module | Starts the selected test on a module and displays the result on the completion of the test. |  |

diagnostic stop module | Stops one or more diagnostic tests on a module.

# diagnostic stop interface fc test link-diag

To stop the link diagnostics tests that are running on the diagnostic port, use the diagnostic stop interface fc test link-diag command.

diagnostic stop interface fc slot/port test link-diag

**Syntax Description** slot/port Slot and the port numbers of the Fibre Channel interface.

Command Default None

Command Modes Previleged EXEC mode

Command History Release Modification

8.2(1) This command was introduced.

**Usage Guidelines** 

#### **Running Link Diagnostics Tests on a Port**

The following example shows how to stop link diagnostic tests on a specified port:

switch# diagnostic stop interface fc 1/1 test link-diag

| Related Commands | Command                                       | Description                                                                                 |
|------------------|-----------------------------------------------|---------------------------------------------------------------------------------------------|
|                  | switchport link-diag                          | Enables the link diagnostic mode on a diagnostic port.                                      |
|                  | diagnostic result interface fc test link-diag | Displays the results of the link diagnostics tests that are performed on a diagnostic port. |
|                  | diagnostic start interface fc test link-diag  | Runs link diagnostics tests on a diagnostic port .                                          |
|                  | show diagnostic test link-diag status         | Checks the status of the link diagnostics tests that are running on the switch.             |

# diagnostic stop module

To stop one or more diagnostic tests on a module, use the diagnostic stop module command. To remove this feature command, use the no form of the command.

diagnostic stop module slot test [test-id | name | all] no diagnostic stop module slot test [test-id | name | all]

| Syntax Description | module-number | Specifies the module number. The range is from 1 to 10.                                     |
|--------------------|---------------|---------------------------------------------------------------------------------------------|
|                    | test          | Specifies the diagnostic test selection.                                                    |
|                    | test-id       | Specifies test IDs. The range is from 1to 10.                                               |
|                    | name          | Specifies the test name. Can be any case-sensitive alphanumeric string up to 32 characters. |
|                    | all           | Specifies all test ID.                                                                      |
| Command Default    | 1.            |                                                                                             |

#### **Command Modes**

Configuration mode.

| Command History | Release | Modification                 |
|-----------------|---------|------------------------------|
|                 | 6.2(1)  | This command was introduced. |

Usage Guidelines None.

#### **Examples**

The following example shows how to stop one or more diagnostic tests on a module:

```
switch# diagnostic stop module 6 test all
switch#
switch#
```

#### **Related Commands**

| Command                 | Description                                                                                 |
|-------------------------|---------------------------------------------------------------------------------------------|
| diagnostic run module   | Starts the selected test on a module and displays the result on the completion of the test. |
| diagnostic start module | Starts one or more diagnostic tests on a module.                                            |

# dir

To display the contents of the current directory or the specified directory, use the dir command in EXEC mode.

dir [ bootflash : module directory-or-filename | debug : directory-or-filename | log : module directory-or-filename | modflash : module directory-or-filename | slot0 : directory-or-filename | volatile : module directory-or-filename ]

| Syntax Description | bootflash:                                                                             | (Optional) Flash image that resides on the supervisor module.                                                                                                    |  |  |
|--------------------|----------------------------------------------------------------------------------------|----------------------------------------------------------------------------------------------------|--|--|
|                    | debug:                                                                                 | <ul><li>(Optional) Provides information about the debug capture directory.</li><li>(Optional) Provides information about the two default log files. The file dmesg contains the kernel log messages and the file messages contains the system application log messages.</li></ul> |  |  |
|                    | log:                                                                                   |                                                                                                    |  |  |
|                    | modflash:                                                                              | (Optional) Provides information about the flash image that resides in a module flash file directory.                                                                                                    |  |  |
|                    | slot0:                                                                                 | (Optional) Flash image that resides on another module.                                                                                                    |  |  |
|                    | module                                                                                 | (Optional) Module name and number.                                                                                                    |  |  |
|                    | directory-or-filename                                                                  | (Optional) Name of the file or directory to display on a specified device. The files can be of any type. You can use wildcards in the filename. A wildcard character (*) matches all patterns. Strings after a wildcard are ignored.                                              |  |  |
| volatile:          |                                                                                        | (Optional) Flash image on the volatile file system.                                                                                                    |  |  |
| Command Default    | The default file system                                                                | is specified by the cd command.                                                                                                    |  |  |
| Command Modes      | EXEC mode.                                                                             |                                                                                                    |  |  |
| Command History    | Release Modification                                                                   | 1                                                                                                    |  |  |
|                    | 1.2(1) This comma                                                                      | nd was introduced.                                                                                                    |  |  |
|                    | 2.1(1a) Added debug                                                                    | g, log, and modflash keywords.                                                                                                    |  |  |
| Usage Guidelines   | None.<br>The following example shows how to list the files on the bootflash directory: |                                                                                                    |  |  |
| Examples           |                                                                                        |                                                                                                    |  |  |
|                    | 12456448 Jul 30<br>12288 Jun 2                                                         | <pre>sh:     15:23:51 1980 ilcl.bin     23:05:28 1980 kickstart-image1 3 14:58:44 1980 lost+found/     23:05:16 1980 system-image1</pre>                                                                                                    |  |  |

```
12447232 Aug 05 15:08:30 1980 kickstart-image2
28364853 Aug 05 15:11:57 1980 system-image2
Usage for bootflash://sup-local
135404544 bytes used
49155072 bytes free
184559616 bytes total
```

The following example shows how to list the files in the debug directory:

The following example shows how to list the files in the log file directory:

#### **Related Commands**

| _ | Command | Description                                   |
|---|---------|-----------------------------------------------|
|   | cd      | Changes the default directory or file system. |
|   | delete  | Deletes a file on a flash memory device.      |

# disable

I

|                    | To disable the Call Home function, use the disable command in Call Home configuration submode.                                                                        |                                       |  |  |
|--------------------|----------------------------------------------------------------------------------------------------|---------------------------------------|--|--|
|                    | disable                                                                                                    |                                       |  |  |
| Syntax Description | This comman                                                                                                    | d has no other arguments or keywords. |  |  |
| Command Default    | None.                                                                                                    |                                       |  |  |
| Command Modes      | Call Home co                                                                                                    | nfiguration submode.                  |  |  |
| Command History    | Release Mo                                                                                                    | Release Modification                  |  |  |
|                    | 1.0(2) Thi                                                                                                    | s command was introduced.             |  |  |
| Usage Guidelines   | To enable the Call Home function, use the enable command.                                                                                                    |                                       |  |  |
| Examples           | The following example shows how to disable the Call Home function:                                                                                                    |                                       |  |  |
|                    | <pre>switch# config terminal<br/>Enter configuration commands, one per line. End with CNTL/Z.<br/>switch(config)# callhome<br/>switch(config-callhome)# disable</pre> |                                       |  |  |
| Related Commands   | Command                                                                                                    | Description                           |  |  |
|                    | callhome                                                                                                    | Configures the Call Home function.    |  |  |
|                    | callhome test Sends a dummy test message to the configured destination(s).                                                                                            |                                       |  |  |
|                    | show<br>callhome                                                                                                    |                                       |  |  |

### discover

To initiate the discovery of hosts, use the discovery command. To disable this feature, use the no form of the command.

discover host host port target target port vsan vsan id fabric fabric name no discover

| Syntax Description | host hos                                                                                                    | st port    | Identifies the host por                                             | t WWN. The format is hh:hh:hh:hh:hh:hh:hh.        |  |
|--------------------|----------------------------------------------------------------------------------------------------|------------|---------------------------------------------------------------------|---------------------------------------------------|--|
|                    | target target port                                                                                                    |            | Identifies the target port WWN. The format is hh:hh:hh:hh:hh:hh:hh. |                                                   |  |
|                    | vsan vsa                                                                                                    | n id       | Selects the VSAN identifier. The range is 1 to 4093.                |                                                   |  |
|                    | fabric fabric<br>name                                                                                                    |            | Specifies the fabric fo                                             | r discovery. The maximum length is 32 characters. |  |
| Command Default    | None.                                                                                                    |            |                                                                     |                                                   |  |
| Command Modes      | Cisco SN                                                                                                    | IE cluster | configuration submod                                                | е.                                                |  |
| Command History    | Release                                                                                                    | Modifica   | ation                                                               |                                                   |  |
|                    | 3.2(2)                                                                                                    | This con   | nmand was introduced.                                               |                                                   |  |
| Usage Guidelines   | None.                                                                                                    |            |                                                                     |                                                   |  |
| Examples           | The following example discovers a host and specifies a target, a VSAN, and a fabric for discovery:<br><pre>switch# config t switch(config)# sme cluster clustername1 switch(config-sme-cl)# discover host 20:00:00:c9:49:28:47 target 21:01:00:e0:8b:29:7e:0c vsan 2345 fabric sw-xyz The following example disables the discovery feature: switch# config t switch(config)# sme cluster clustername1 switch(config)# sme cluster clustername1 switch(config)# sme cluster clustername1</pre> |            |                                                                     |                                                   |  |
|                    |                                                                                                    |            |                                                                     |                                                   |  |
|                    |                                                                                                    |            |                                                                     |                                                   |  |
|                    |                                                                                                    |            |                                                                     |                                                   |  |

| Related Commands | Command          | Description                                       |
|------------------|------------------|---------------------------------------------------|
|                  | show sme cluster | Displays information about the Cisco SME cluster. |

# discover custom-list

To selectively initiate discovery for specified domain IDs in a VSAN, use the discover custom-list command in EXEC mode.

discover custom-list add | delete vsan vsan-id fcid fc-id

| Syntax Description     | add                                                                                    | Add a targets to the customized list.                                                                   |  |  |
|------------------------|----------------------------------------------------------------------------------------|----------------------------------------------------------------------------------------------------|--|--|
|                        | delete                                                                                 | Deletes a target from the customized list.                                                              |  |  |
|                        | vsan<br>vsan-id                                                                        | Discovers SCSI targets for the specified VSAN ID. The range is 1 to 4093.                               |  |  |
|                        | fcip fc-io                                                                             | Discovers SCSI targets for the specified FCID. The format is 0xhhhhhhh, where h is a hexadecimal digit. |  |  |
| Command Default        | None.                                                                                  | ·                                                                                                    |  |  |
| Command Modes          | EXEC mode.                                                                             |                                                                                                    |  |  |
| <b>Command History</b> | Release                                                                                | Modification                                                                                            |  |  |
|                        | 1.1(1)                                                                                 | This command was introduced.                                                                            |  |  |
| Usage Guidelines       | None.                                                                                  |                                                                                                    |  |  |
| Examples               | The following example selectively initiates discovery for the specified VSAN and FCID: |                                                                                                    |  |  |
|                        | switch# discover custom-list add vsan 1 fcid 0X123456                                  |                                                                                                    |  |  |
|                        | The following example deletes the specified VSAN and FCID from the customized list:    |                                                                                                    |  |  |
|                        | switch# discover custom-list delete vsan 1 fcid 0X123456                               |                                                                                                    |  |  |

# discover scsi-target

To discover SCSI targets on local storage to the switch or remote storage across the fabric, use the discover scsi-target command in EXEC mode.

discover scsi-target custom-list | local | remote | vsan vsan-id fcid fc-id os aix | all | hpux | linux | solaris | windows [lun | target]

| Syntax Description | custom-list              | Discovers SCSI targets from the customized list.                                                        |  |  |  |  |
|--------------------|--------------------------|----------------------------------------------------------------------------------------------------|--|--|--|--|
|                    | local                    | Discovers local SCSI targets.                                                                           |  |  |  |  |
|                    | remote                   | Discovers remote SCSI targets.                                                                          |  |  |  |  |
|                    | vsan<br>vsan-id          | Discovers SCSI targets for the specified VSAN ID. The range is 1 to 4093.                               |  |  |  |  |
|                    | fcip fc-id               | Discovers SCSI targets for the specified FCID. The format is 0xhhhhhhh, where h is a hexadecimal digit. |  |  |  |  |
|                    | os                       | Discovers the specified operating system.                                                               |  |  |  |  |
|                    | aix                      | Discovers the AIX operating system.                                                                     |  |  |  |  |
|                    | all                      | Discovers all operating systems.                                                                        |  |  |  |  |
|                    | hpux                     | Discovers the HPUX operating system.         Discovers the Linux operating system.                      |  |  |  |  |
|                    | linux                    |                                                                                                    |  |  |  |  |
|                    | solaris                  | Discovers the Solaris operating system.                                                                 |  |  |  |  |
|                    | windows                  | Discovers the Windows operating system.                                                                 |  |  |  |  |
|                    | lun                      | (Optional) Discovers SCSI targets and LUNs.                                                             |  |  |  |  |
|                    | target                   | (Optional) Discovers SCSI targets.                                                                      |  |  |  |  |
| Command Default    | None.                    |                                                                                                    |  |  |  |  |
| Command Modes      | EXEC mode                |                                                                                                    |  |  |  |  |
| Command History    | Release Mo               | odification                                                                                             |  |  |  |  |
|                    | 1.3(2a) Th               | is command was introduced.                                                                              |  |  |  |  |
| Usage Guidelines   | On-demand of Type = SCSI | discovery only discovers Nx ports present in the name server database that have registered a FC4 [_FCP. |  |  |  |  |

#### Examples

The following example shows how to discover local targets assigned to all OSs:

```
switch# discover scsi-target local os all
discovery started
```

The following example shows how to discover remote targets assigned to the Windows OS:

```
switch# discover scsi-target remote os windows
discovery started
```

The following example shows how to discover SCSI targets for the specified VSAN (1) and FCID (0x9c03d6):

```
switch# discover scsi-target vsan 1 fcid 0x9c03d6
discover scsi-target vsan 1 fcid 0x9c03d6
VSAN: 1 FCID: 0x9c03d6 PWWN: 00:00:00:00:00:00:00:00
PRLI RSP: 0x01 SPARM: 0x0012...
```

The following example begins discovering targets from a customized list assigned to the Linux operating system:

```
switch# discover scsi-target custom-list os linux
discovery started
```

### distribute

To enable distribution of the Call Home function using CFS, use the distribute command in Call Home configuration submode. To disable this feature, use the no form of the command.

distribute no distribute

**Syntax Description** This command has no other arguments or keywords.

**Command Default** None.

Command Modes

Call Home configuration submode.

| Command History | Release | Modification                 |
|-----------------|---------|------------------------------|
|                 | 2.0(1b) | This command was introduced. |

#### Usage Guidelines None.

**Examples** 

The following example shows how to enable distribution of the Call Home function using CFS:

```
switch# config terminal
Enter configuration commands, one per line. End with CNTL/Z.
switch(config)# callhome
switch(config-callhome)# distribute
```

# Related Commands Command Description callhome C callhome test Second

| Command          | Description                                                  |
|------------------|--------------------------------------------------------------|
| callhome         | Configures the Call Home function.                           |
| callhome test    | Sends a dummy test message to the configured destination(s). |
| show<br>callhome | Displays configured Call Home information.                   |

### dmm module

To specify default DMM values for migration block size, number of migration blocks and fast migration speed, use the dmm module command in configuration mode.

dmm module mod-id rate-of-migration fast migration-rate medium migration-rate slow migration-rate

| Syntax Description | rate-of-migration                                                                                                    |                | Specifies the module ID.         Migration rate can be configured as slow, medium or fast. |                                                                               |                                                |  |
|--------------------|----------------------------------------------------------------------------------------------------|----------------|--------------------------------------------------------------------------------------------|-------------------------------------------------------------------------------|------------------------------------------------|--|
|                    |                                                                                                    |                |                                                                                            |                                                                               |                                                |  |
|                    |                                                                                                    |                | Specifies the rate for                                                                     | Specifies the rate for fast migration. Units are megabytes per second (MB/s). |                                                |  |
|                    | medium                                                                                                    | migration-rate | Specifies the rate f                                                                       | Specifies the rate for medium migration. Units are MB/s.                      |                                                |  |
|                    | slow migration-rate                                                                                                    |                | Specifies the rate f                                                                       | or slow r                                                                     | nigration. Units are MB/s.                     |  |
| Command Default    | None.                                                                                                    |                |                                                                                            |                                                                               |                                                |  |
| Command Modes      | Configur                                                                                                    | ation mode.    |                                                                                            |                                                                               |                                                |  |
| Command History    | Release                                                                                                    | Modification   |                                                                                            |                                                                               |                                                |  |
|                    | 3.2(1)                                                                                                    | This comman    | d was introduced.                                                                          |                                                                               |                                                |  |
|                    | 8.1(1)                                                                                                    | This comman    | d was not supported.                                                                       |                                                                               |                                                |  |
| Usage Guidelines   | None.                                                                                                    |                |                                                                                            |                                                                               |                                                |  |
| Examples           |                                                                                                    |                | shows how to set the<br>ow migration rate to                                               | -                                                                             | gration rate to 100 MB/s, the medium migration |  |
|                    | <pre>switch# config t Enter configuration commands, one per line. End with CNTL/Z. switch(config) dmm module 3 rate_of_migration fast 100 medium 50 slow 10</pre> |                |                                                                                            |                                                                               |                                                |  |
| Related Commands   | Comman                                                                                                    | nd Des         | scription                                                                                  |                                                                               |                                                |  |
|                    | show dm                                                                                                    | m ip-peer Dis  | plays a DMM port's                                                                         | IP peer.                                                                      |                                                |  |

Displays job information.

show dmm job

# dmm module job

To configure a data migration job, use the dmm module mod-id job command in configuration mode.

dmm module mod-id job job-id create | destroy | finish | get-vi vsan vsan-id | modify rate | schedule hour hour min minute day day month month year year | now | reset | session | set-vi portwwn nodewwn vsan vsan-id | start | stop | validate | verify

| Syntax Description | module<br>mod-id | Specifies the module ID.                                                                                                    |
|--------------------|------------------|----------------------------------------------------------------------------------------------------|
|                    | job job-id       | Specifies the job ID. The range is 0 to18446744073709551615.                                                                                     |
|                    | create           | Creates the job and enters DMM job configuration submode.                                                                                        |
|                    | destroy          | Deletes the DMM job.                                                                                                    |
|                    | finish           | Moves the Method 2 data migration job to completed state.                                                                                        |
|                    | get-vi           | Retrieves the virtual initiator (VI) for the DMM job.                                                                                            |
|                    | vsan vsan-id     | Specifies the VSAN ID. The range is 1 to 4093.                                                                                                   |
|                    | modify           | Modifies the DMM job attributes.                                                                                                    |
|                    | rate             | Specifies the rate of the job attribute. The range is from 1 to 4. Specify 1 for a default value, 2 for slow, 3 for medium and 4 for fast rates. |
|                    | schedule         | Schedules the DMM job.                                                                                                    |
|                    | hour hour        | Specifies the hour the DMM job starts. The range is 0 to 23.                                                                                     |
|                    | min minute       | Specifies the minute the DMM job starts. The range is 0 to 59.                                                                                   |
|                    | day day          | Specifies the day the DMM job starts. The range is 1 to 31.                                                                                      |
|                    | month month      | Specifies the month the DMM job starts. The range is 1 to 12.                                                                                    |
|                    | yearyear         | Specifies the year the DMM job starts. The range is 2000 to 2030.                                                                                |
|                    | now              | Resets the schedule to start the DMM job immediately.                                                                                            |
|                    | reset            | Resets the DMM job to unscheduled.                                                                                                    |
|                    | session          | Enables the Session Configuration submode.                                                                                                    |
|                    | set-vi           | Sets the VI for the storage based job.                                                                                                    |
|                    | portwwn          | Specifies the port WWN. The format is hh:hh:hh:hh:hh:hh:hh:hh , where h is a hexadecimal number.                                                 |
|                    | nodewwn          | Specifies the node WWN. The format is hh:hh:hh:hh:hh:hh:hh:hh , where h is a hexadecimal number.                                                 |
|                    | L                |                                                                                                    |

| vsan vsan-id | Specifies the VSAN ID. The range is 1 to 4093.     |
|--------------|----------------------------------------------------|
| start        | Starts the DMM job session.                        |
| stop         | Stops the DMM job.                                 |
| validate     | Validates the DMM job data.                        |
| verify       | Verifies the data migration for the specified job. |

#### Command Default None.

#### **Command Modes**

Configuration mode.

| Command History | Release Modification |                                                      |
|-----------------|----------------------|------------------------------------------------------|
|                 | 3.3(1a)              | The finish keyword is introduced.                    |
|                 | 4.1(1b)              | The set-vi and modify rate keywords were introduced. |
|                 | 8.1(1)               | This command was not supported.                      |

Usage Guidelines DMM must be enabled before you can create DMM jobs. Use the ssm enable feature dmm command to enable DMM.

The data migration job stops executing if it encounters any errors. To restart the migration, enter the validate command to validate the job configuration, then enter the restart command to restart the job.

Before creating a storage based data migration job, use the show dmm module vi-list command to choose the VI for migrating the data and then use the set-vi command to specify the VI.

When the job is in the failed state, you can restart the job using the start command. This command will start the job from point of last failure.

**Examples** The following example shows how to restart the job in failed stated.

switch(config)# dmm module 3 job 4 start
switch#

The following example shows how to create a job with a schedule. The job is scheduled to start on Sunday, January 6, 2008 at 11:00 P.M.

```
switch# config t
Enter configuration commands, one per line. End with CNTL/Z.
switch(config)# dmm module 3 job 1 schedule hour 23 min 0 day 6 month 1 year 2008
```

| Command          | Description                                              |
|------------------|----------------------------------------------------------|
| show dmm ip-peer | Displays the IP peers that the DMM port is connected to. |
| show dmm job     | Displays DMM job information.                            |

I

| Command                 | Description               |
|-------------------------|---------------------------|
| show dmm module vi-list | Displays the list of VIs. |

#### do

#### do

Use the do command to execute an EXEC-level command from any configuration mode or submode. do command **Syntax Description** command Specifies the EXEC command to be executed. None. **Command Default Command Modes** All configuration modes. **Command History** Release Modification 1.1(1)This command was introduced. NX-OS 4.1(1b) Added the command output for extended bbcredit interface. NX-OS 4.1(1b) Added a note. Use this command to execute EXEC commands while configuring your switch. After the EXEC command **Usage Guidelines** is executed, the system returns to the mode from which you issued the do command. Note The receive bbcredit value reflects the extended bbcredit configuration. Extended bbcredit range for Vegas and ISOLA cards is 256-3500. **Examples** The following example shows how to execute the EXEC commands: switch(config) # port-monitor name cisco switch(config-port-monitor)# do switch(config-port-monitor)# The following example disables the terminal session-timeout command using the do command in configuration mode: switch(config)# do terminal session-timeout 0 switch(config)# The following example creates and enables the interface from configuration mode: switch(config) # int fc 3/1 switch(config-if)# no shut

The following example shows how to receive the extended bbcredit interface:

```
switch(config-if) # do show interface fc3/2
fc3/2 is trunking
Hardware is Fiber Channel, SFP is short wave laser w/o OFC (SN)
Port WWN is 20:82:00:05:30:00:2a:1e
Peer port WWN is 20:42:00:0b:46:79:f1:80
Admin port mode is auto, trunk mode is on
Port mode is TE
Port vsan is 1
Speed is 2 Gbps
Transmit B2B Credit is 255
Receive B2B Credit is 1500
Receive data field Size is 2112
Beacon is turned off
   Trunk vsans (admin allowed and active) (1-10)
                                            (1 - 10)
   Trunk vsans (up)
   Trunk vsans (isolated)
                                            ()
   Trunk vsans (initializing)
                                            ()
    5 minutes input rate 504 bits/sec, 63 bytes/sec, 0 frames/sec
    5 minutes output rate 344 bits/sec, 43 bytes/sec, 0 frames/sec
      69390 frames input, 4458680 bytes
        0 discards, 0 errors
        0 CRC, 0 unknown class
        0 too long, 0 too short
      69458 frames output, 3086812 bytes
        0 discards, 0 errors
      2 input OLS, 1 LRR, 0 NOS, 2 loop inits
      1 output OLS, 1 LRR, 1 NOS, 1 loop inits
```

L

# dpvm abort

To discard a dynamic port VSAN membership (DPVM) Cisco Fabric Services (CFS) distribution session in progress, use the dpvm abort command in configuration mode.

dpvm abort

**Syntax Description** This command has no other arguments or keywords.

Command Default None.

Command Modes

Configuration mode.

| Command History | Release | Modification                 |
|-----------------|---------|------------------------------|
|                 | 2.0(x)  | This command was introduced. |

**Usage Guidelines** To use this command, DPVM must be enabled using the dpvm enable command.

**Examples** The following example shows how to discard a DPVM CFS distribution session in progress:

switch# config terminal
switch(config)# dpvm abort

| Related Commands | Command            | Description                        |
|------------------|--------------------|------------------------------------|
|                  | dpvm database      | Configures the DPVM database.      |
|                  | dpvm<br>distribute | Enables CFS distribution for DPVM. |
|                  | dpvm enable        | Enables DPVM.                      |
|                  | show dpvm          | Displays DPVM information.         |

# dpvm activate

To activate the dynamic port VSAN membership (DPVM) configuration database, use the dpvm activate command. To deactivate the DPVM configuration database, use the no form of the command.

dpvm activate [force] no dpvm activate [force]

| Syntax Description |                                                                                                    | ptional) Forces the activation or deactivation if tabase and the active DPVM database. | conflicts exist between the configured DPVM |  |  |  |
|--------------------|----------------------------------------------------------------------------------------------------|----------------------------------------------------------------------------------------|---------------------------------------------|--|--|--|
| Command Default    | Deactiva                                                                                                    | ted.                                                                                   |                                             |  |  |  |
| Command Modes      | -<br>Configur                                                                                                    | Configuration mode.                                                                    |                                             |  |  |  |
| Command History    | Release                                                                                                    | Release Modification                                                                   |                                             |  |  |  |
|                    | 2.0(x)                                                                                                    | This command was introduced.                                                           |                                             |  |  |  |
| Usage Guidelines   | To use this command, DPVM must be enabled using the dpvm enable command.<br>Activation might fail if conflicting entries are found between the configured DPVM database and the currently activated DPVM database. You can ignore the conflicts using the force option. |                                                                                        |                                             |  |  |  |
| Examples           | The following example shows how to activate the DPVM database:                                                                                                    |                                                                                        |                                             |  |  |  |
|                    | <pre>switch# config terminal switch(config)# dpvm activate</pre>                                                                                                    |                                                                                        |                                             |  |  |  |
|                    | The following example shows how to deactivate the DPVM database:                                                                                                    |                                                                                        |                                             |  |  |  |
|                    |                                                                                                    | <b>config terminal</b><br>config)# <b>no dpvm activate</b>                             |                                             |  |  |  |
| Related Commands   | Commar                                                                                                    | nd Description                                                                         |                                             |  |  |  |
|                    | dpvm<br>database                                                                                                    | Configures the DPVM database.                                                          |                                             |  |  |  |

| show dpvm | Displays DPVM database information. |
|-----------|-------------------------------------|

dpvm enable Enables DPVM.

#### dpvm auto-learn

To enable the automatic learning feature (autolearn) for the active dynamic port VSAN membership (DPVM) database, use the dpvm auto-learn command. To disable this feature, use the no form of the command.

dpvm auto-learn no dpvm auto-learn

Syntax Description This command has no other arguments or keywords.

**Command Default** Disabled.

**Command Modes** Configuration mode.

| Command History | Release | Modification                 |
|-----------------|---------|------------------------------|
|                 | 2.0(x)  | This command was introduced. |

**Usage Guidelines** To use this command, DPVM must be enabled using the dpvm enable command.

When autolearn is enabled, the system automatically creates the DPVM database by learning about devices currently logged or newly logged devices with a VSAN. This is a quick way to create the DPVM which can later be edited. Autolearn features include the following:

- An autolearned entry is created by adding the device PWWN and VSAN to the active DPVM database.
- The active DPVM database must be present when autolearning is enabled.
- Autolearned entries can be deleted from the active DPVM database by the user until autolearning is disabled. Autolearned entries are not permanent in the active DPVM database until autolearning is disabled.
- If a device logs out when autolearning is enabled, the device entry is deleted from the active DPVM database.
- If a particular device logs into the switch multiple times through different ports, then only the VSAN corresponding to last login is associated with the device.
- Autolearn entries do not override previously configured activate entries.

#### Examples

The following example shows how to enable autolearning for the DPVM database:

switch# config terminal
switch(config)# dpvm auto-learn

The following example shows how to disable autolearning for the DPVM database:

switch# config terminal
switch(config)# no dpvm auto-learn

I

#### **Related Commands**

| s | Command        | Description                         |
|---|----------------|-------------------------------------|
|   | dpvm<br>enable | Enables DPVM.                       |
|   | show dpvm      | Displays DPVM database information. |

L

# dpvm commit

To apply the pending configuration pertaining to the dynamic port VSAN membership (DPVM) Cisco Fabric Services (CFS) distribution session in progress in the fabric, use the dpvm commit command.

dpvm commit

**Syntax Description** This command has no other arguments or keywords.

**Command Default** None.

**Command Modes** Configuration mode.

| Command History | Release | Modification                 |
|-----------------|---------|------------------------------|
|                 | 2.0(x)  | This command was introduced. |

**Usage Guidelines** To use this command, DPVM must be enabled using the dpvm enable command.

**Examples** The following example shows how to commit changes to the DPVM database:

```
switch# config terminal
switch(config)# dpvm commit
```

| Related Commands | Command            | Description                        |
|------------------|--------------------|------------------------------------|
|                  | dpvm<br>distribute | Enables CFS distribution for DPVM. |
|                  | dpvm enable        | Enables DPVM.                      |
|                  | show dpvm          | Displays DPVM information.         |

### dpvm database

To activate and configure the dynamic port VSAN membership (DPVM) database, use the dpvm database command. To deactivate the database, use the no form of the command.

dpvm database no dpvm database

Syntax Description This command has no other arguments or keywords.

**Command Default** Deactivated.

**Command Modes** Configuration mode.

| Command History | Release | Modification                 |
|-----------------|---------|------------------------------|
|                 | 2.0(x)  | This command was introduced. |

**Usage Guidelines** To use this command, DPVM must be enabled using the dpvm enable command.

The DPVM database consists of a series of device mapping entries. Each entry consists of device pWWN or nWWN along with the dynamic VSAN to be assigned. Use the nwwn command or pwwn command to add the entries to the DPVM database. This database is global to the whole switch (and fabric) and is not maintained for each VSAN.

#### **Examples**

The following example shows how to activate the DPVM database and enter DPVM database configuration submode:

switch# config terminal
switch(config)# dpvm database
switch#(config-dpvm-db)#

The following example shows how to activate the DPVM database and enter nWWN device:

switch#(config-dpvm-db)# nwwn 14:21:30:12:63:39:72:81 vsan 101 Successful. Commit should follow for command to take effect. excal-178(config-dpvm-db)#

The following example shows how to activate the DPVM database and enter pWWN device:

```
switch#(config-dpvm-db)# pwwn 14:21:30:12:63:39:72:81 vsan 101
Successful. Commit should follow for command to take effect.
switch#(config-dpvm-db)#
```

| Related Commands | Command                                    | Description                                       |
|------------------|--------------------------------------------|---------------------------------------------------|
|                  | dpvm enable                                | Enables DPVM.                                     |
|                  | nwwn (DPVM database configuration submode) | Adds entries to the DPVM database using the nWWN. |
|                  | pwwn (DPVM database configuration submode) | Adds entries to the DPVM database using the pWWN. |

I

| Command   | Description                         |
|-----------|-------------------------------------|
| show dpvm | Displays DPVM database information. |

## dpvm database copy active

To copy the active dynamic port VSAN membership (DPVM) database to the config DPVM database, use the dpvm database copy active command.

dpvm database copy active

Syntax Description This command has no other arguments or keywords.

Command Default Disabled.

**Command Modes** 

EXEC mode.

| Command History | Release | Modification                 |
|-----------------|---------|------------------------------|
|                 | 2.0(x)  | This command was introduced. |

**Usage Guidelines** To use this command, DPVM must be enabled using the dpvm enable command.

The following circumstances may require the active database to be copied to the config database:

- When the autolearned entries are only added to the active database.
- When the config database or entries in the config database are accidently deleted.

Note If you want to copy the DPVM database and fabric distribution is enabled, you must first commit the changes.

**Examples** 

The following example shows how to copy the active DPVM database to the config DPVM database:

switch# dpvm database copy active

| Related Commands | Command        | Description                         |
|------------------|----------------|-------------------------------------|
|                  | dpvm<br>enable | Enables DPVM.                       |
|                  | show dpvm      | Displays DPVM database information. |

# dpvm database diff

To display the active dynamic port VSAN membership (DPVM) database, use the dpvm database diff command.

dpvm database diff active | config

| Syntax Description | active D       | Displays differences in the DPVM active database compared to the DPVM config database.                                                                                                    |
|--------------------|----------------|----------------------------------------------------------------------------------------------------|
|                    | config D       | Displays differences in the DPVM config database compared to the DPVM active database.                                                                                                    |
| Command Default    | Deactivat      | ted.                                                                                                    |
| Command Modes      | -<br>Configura | ration mode.                                                                                                    |
| Command History    | Release        | Modification                                                                                                    |
|                    | 2.0(x)         | This command was introduced.                                                                                                    |
| Usage Guidelines   | To use th      | is command, DPVM must be enabled using the dpvm enable command.                                                                                                    |
| Examples           | the DPVI       | wing example displays the differences in the DPVM active database when compared with M config database:<br>dpvm database diff active<br>"+" New Entry, "-" Missing Entry, "*" Possible Conflict Entry |
|                    | <br>- pwwn 4   | 44:22:33:44:55:66:77:88 vsan 44<br>11:22:33:44:55:66:77:88 vsan 11                                                                                                    |
|                    |                | owing example displays the differences in the DPVM config database when compared with M active database:                                                                                              |
|                    |                | dpvm database diff config<br>"+" New Entry, "-" Missing Entry, "*" Possible Conflict Entry                                                                                                    |
|                    | -              | 44:22:33:44:55:66:77:88 vsan 44<br>11:22:33:44:55:66:77:88 vsan 11                                                                                                    |
| Related Commands   | Comman         | nd Description                                                                                                    |
|                    | dpvm<br>enable | Enables DPVM.                                                                                                    |
|                    | show dp        | ovm Displays DPVM database information.                                                                                                    |

## dpvm distribute

To enable Cisco Fabric Services (CFS) distribution for dynamic port VSAN membership (DPVM), use the dpvm distribute command. To disable this feature, use the no form of the command.

dpvm distribute no dpvm distribute

Syntax Description This command has no other arguments or keywords.

**Command Default** Enabled.

**Command Modes** Configuration mode.

| Command History | Release | Modification                 |
|-----------------|---------|------------------------------|
|                 | 2.0(x)  | This command was introduced. |

**Usage Guidelines** To use this command, DPVM must be enabled using the dpvm enable command.

Temporary changes to the DPVM database must be committed to the active DPVM database using the dpvm commit command before being distributed to the fabric.

#### **Examples** The following example shows how to disable distribution for the DPVM database:

switch# config terminal
switch(config)# no dpvm distribute

The following example shows how to enable distribution for the DPVM database:

switch# config terminal
switch(config)# dpvm distribute

| Related Commands | Command        | Description                |
|------------------|----------------|----------------------------|
|                  | dpvm<br>enable | Enables DPVM.              |
|                  | show dpvm      | Displays DPVM information. |

L

# dpvm enable

To enable dynamic port VSAN membership (DPVM), use to dpvm enable command. To disable DPVM, use the no form of the command.

dpvm enable no dpvm enable

Syntax Description This command has no other arguments or keywords.

**Command Default** Disabled.

**Command Modes** Configuration mode.

| Command History | Release       | Modification                 |
|-----------------|---------------|------------------------------|
|                 | 2.0(x)        | This command was introduced. |
|                 | NX-OS 4.1(1b) | This command was deprecated. |

**Usage Guidelines** The configuration and verification commands for DPVM are only available when DPVM is enabled on the switch. When you disable this feature, all related configurations are automatically discarded.

**Examples** 

The following example shows how to enable DPVM:

switch# config terminal
switch(config)# dpvm enable

| Related Commands | Command          | Description                         |
|------------------|------------------|-------------------------------------|
|                  | dpvm activate    | Activates the DPVM database.        |
|                  | dpvm<br>database | Configures the DPVM database.       |
|                  | show dpvm        | Displays DPVM database information. |

# dpvm overwrite-duplicate-pwwn

To overwrite the first login information with the duplicate PWWN login, use the dpvm overwrite-duplicate-pwwn command.

dpvm overwrite-duplicate-pwwn

| Syntax Description | This command has no arguments | or keywords. |
|--------------------|-------------------------------|--------------|
|--------------------|-------------------------------|--------------|

**Command Modes** Configuration mode.

**Command Default** 

None.

| Command History | Release       | Modification                 |
|-----------------|---------------|------------------------------|
|                 | NX-OS 4.1(1b) | This command was introduced. |

| Usage Guidelines | None.                                                                       |
|------------------|-----------------------------------------------------------------------------|
| Examples         | The following example shows how to overwrite the DPVM duplicate PWWN login: |

switch#(config)# dpvm overwrite-duplicate-pwwn
switch#(config)#

## dscp

To configure a differentiated services code point (DSCP) in a QoS policy map class, use the dscp command in EXEC mode. To disable this feature, use the no form of the command. dscp value no dscp value **Syntax Description** Configures the DSCP value. The range is 0 to 63. DSCP value 46 is reserved. value The default DSCP value is 0. **Command Default Command Modes** QoS policy map class configuration submode. **Command History** Release Modification 1.3(1)This command was introduced. Before you can configure a QoS policy map class you must complete the following: **Usage Guidelines** • Enable the QoS data traffic feature using the qos Enable command. • Configure a QoS class map using the qos Class-map command. • Configure a QoS policy map using the qos Policy-map command. Configure a QoS policy map class using the class command. **Examples** The following example configures a DSCP value of 56 in QoS policy classMap1: switch(config-pmap)# class classMap1 switch(config-pmap-c)# ? Configure class-map set params: do EXEC command DSCP for frames matching class-map. dscp exit Exit from this submode no Negate a command or set its defaults priority Priority to be used for frames matching class-map switch(config-pmap-c)# switch(config-pmap-c)# ? Configure class-map set params: EXEC command do dscp DSCP for frames matching class-map. exit Exit from this submode Negate a command or set its defaults no priority Priority to be used for frames matching class-map switch(config-pmap-c)# dscp ? <0-63> DSCP value. DSCP of 46 is disallowed. switch(config-pmap-c)# dscp 56 ? <cr>> Carriage Return switch(config-pmap-c)# dscp 56 Operation in progress. Please check class-map parameters switch(config-pmap-c)# priority ? hiqh Frames matching class-map get high priority

#### **Related Commands**

| Command           | Description                                         |
|-------------------|-----------------------------------------------------|
| class             | Configure a QoS policy map class.                   |
| qos class-map     | Configures a QoS class map.                         |
| qos enable        | Enables the QoS data traffic feature on the switch. |
| qos<br>policy-map | Configure a QoS policy map.                         |
| show qos          | Displays the current QoS settings.                  |

# dst-grp

To link a destination group to a subscription node, use the dst-grp command. To remove the destination group linked to the subscription node, use the no form of this command.

dst-grp id

no dst-grp id

| Syntax Description | id Destination group ID. Range is from 1 to 4095.                                                                                                    |  |  |  |
|--------------------|----------------------------------------------------------------------------------------------------|--|--|--|
| Command Default    | No destination group is linked to subscription node.                                                                                                    |  |  |  |
| Command Modes      | - Telemetry subscription node configuration mode (conf-tm-sub)                                                                                                    |  |  |  |
| Command History    | Release Modification                                                                                                    |  |  |  |
|                    | 8.3(1) This command was introduced.                                                                                                    |  |  |  |
| Usage Guidelines   | Currently, destination group ID supports only numeric ID values.                                                                                                    |  |  |  |
| Examples           | This example shows how to link a destination group to a subscription node:<br><pre>switch# configure switch(config)# telemetry switch(config-telemetry)# subscription 100 switch(conf-tm-sub)# dst-grp 100</pre> This example shows how to remove a destination group linked to a subscription node: |  |  |  |
|                    |                                                                                                    |  |  |  |
|                    |                                                                                                    |  |  |  |
|                    | switch# <b>configure</b><br>switch(config)# <b>telemetry</b>                                                                                                    |  |  |  |

|                | etry  | Switch(coning)# cere |
|----------------|-------|----------------------|
| subscription 1 | ry)#  | switch(config-teleme |
| st-grp 100     | no da | switch(conf-tm-sub)# |

| Related Commands | Command                       | Description                                                                  |
|------------------|-------------------------------|------------------------------------------------------------------------------|
|                  | destination-group             | Creates a destination group and enters destination group configuration mode. |
|                  | feature telemetry             | Enables the SAN Telemetry Streaming feature.                                 |
|                  | show running-config telemetry | Displays the existing telemetry configuration.                               |
|                  | show telemetry                | Displays telemetry configuration.                                            |
|                  | subscription                  | Creates a subscription node and enters subscription node configuration mode. |

I

| Command   | Description                                        |
|-----------|----------------------------------------------------|
| telemetry | Enters SAN Telemetry Streaming configuration mode. |

L

# duplicate-message throttle

To enable throttling of duplicate Call Home alert messages, use the duplicate-message throttle command in Call Home configuration submode. To disable this feature, use the no form of the command.

duplicate-message throttle no duplicate-message throttle

**Syntax Description** This command has no other arguments or keywords.

**Command Default** Enabled.

Command Modes

Call Home configuration submode.

| Command History | Release | Modification                 |
|-----------------|---------|------------------------------|
|                 | 2.0(x)  | This command was introduced. |

**Usage Guidelines** The rate of throttling is a maximum of thirty messages in 2 hours.

**Examples** The following example shows how to enable throttling of duplicate Call Home alert messages:

```
switch# config terminal
switch(config)# callhome
switch(config-callhome)# duplicate-message throttle
```

| Related Commands | Command          | Description                                                  |
|------------------|------------------|--------------------------------------------------------------|
|                  | callhome         | Configures the Call Home function.                           |
|                  | callhome test    | Sends a dummy test message to the configured destination(s). |
|                  | show<br>callhome | Displays configured Call Home information.                   |

#### D Commands